International Technical Support Organization

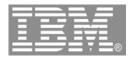

## Guided Tour of WDS and WDSc For RPG and COBOL programmers

## IBM System i5 ITSO Technical Forum 2006

## George N. Farr <u>farr@ca.ibm.com</u> Claus Weiss weiss@ca.ibm.com

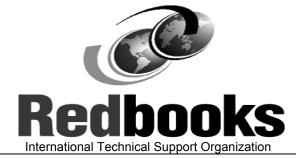

Guided tour of WDSc

ibm.com

the power of one

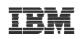

#### Table of contents

## Strategy & Packaging Eclipse & Rational Studio family

## WDS V5R4 enhancements WDSc V6.0.1 guided tour Conclusion

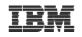

## **iSeries Application Development Strategy**

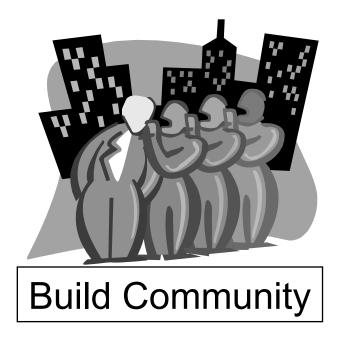

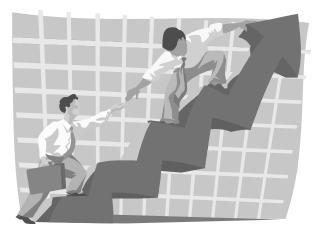

### Build Excitement

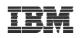

## **iSeries Application Development Strategy**

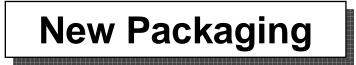

WebSphere Development Studio

New Technology

Eclipse, Web, XML, WebServices, etc

New Tools

WebSphere Development Studio Client

New User Interface

Web

Guided tour of WDSc

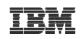

## **Rational Family Tools ... Componentization**

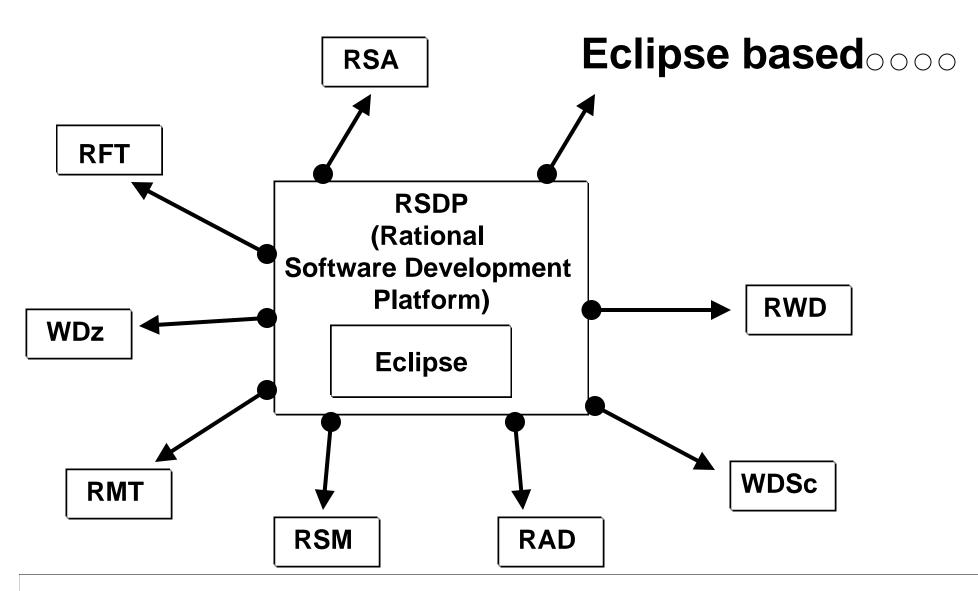

Guided tour of WDSc

# International Technic (eclipse

## eclipse.org

## Eclipse – Java Toolset

- Now based on Eclipse V3
- A base Integrated Development Environment (IDE)
  - Comes with built-in rich Java tools
  - Extensible via plug-ins
- Used as basis of products
  - Product = Eclipse + plug-ins
- Open source
  - Contributed by IBM, managed by consortium
- Popular!
  - Millions of user downloads
  - 45 products offerings powered by Eclipse
  - Over 115 companies in consortium
  - Over 175 companies writing plug-ins

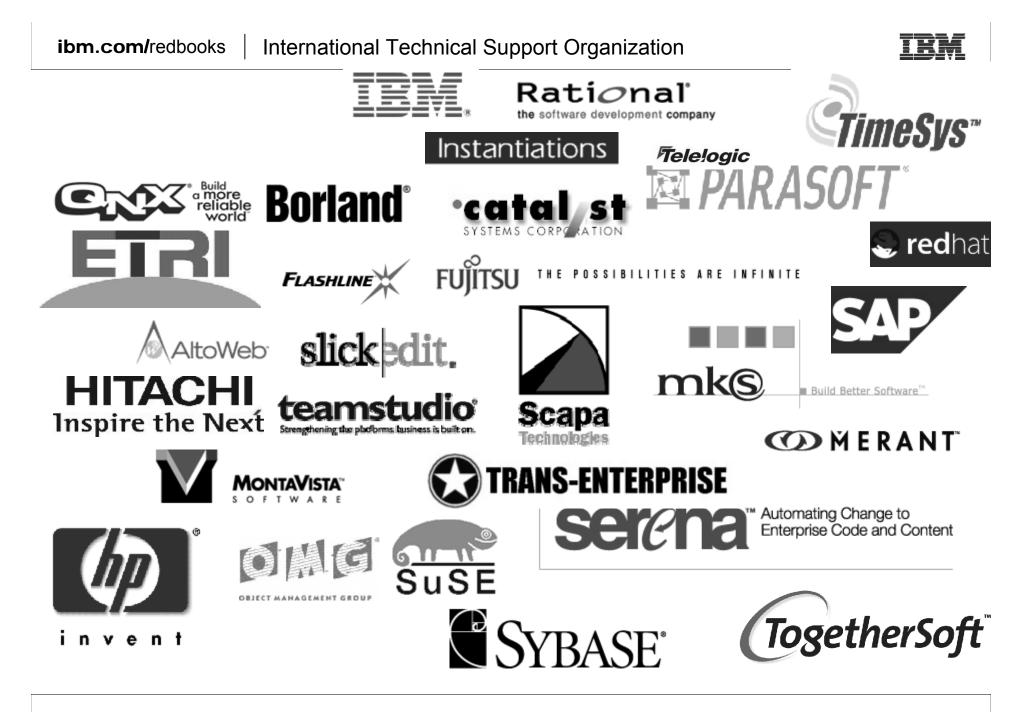

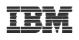

| IML Toolkit<br>5 Repository Exploring<br>:a<br>pug                                |
|-----------------------------------------------------------------------------------|
| neric Log Adapter<br>ries Projects<br>E (default)<br>a<br>Browsing                |
| a Type Hierarchy<br>g-in Development<br>filing and Logging                        |
| mote System Explorer<br>source<br>am Synchronizing<br>at<br>b<br>bFacing<br>w all |
| er<br>E V V<br>Igol<br>S a<br>S al                                                |

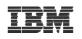

#### Sample of Eclipse workbench (RSE perspective)

| Remote System Explorer - GETDATA.RPGLE - IBM Rat                                                                                                    | onal Software Development Platform                                                                                                    |                                                                                                    |
|----------------------------------------------------------------------------------------------------|----------------------------------------------------------------------------------------------------|----------------------------------------------------------------------------------------------------|
| File Edit Source Compile Navigate Search Project Ru                                                                                                    | n Window Help                                                                                                    |                                                                                                    |
| ] 🖆 • 📄 ≜   ॐ • ⊘ • % •   🖉   ↔ ↔ •                                                                                                    | → - ] - >   □ □ -   △ ☆ Ŗ 頁 幅                                                                                                    | Pri Telenote Syste >                                                                                                    |
| Remote Systems 🛛 🗖 🗖                                                                                                    |                                                                                                    | E Outline 🗙 👘 🗖 🗖                                                                                                    |
|                                                                                                    | Line 1 Column 1 Replace                                                                                                    | 📮 🧠 Global Definitions                                                                                                    |
| ALLSALES.*file.pf-dta<br>APPSOURCE.*file.pf-src<br>BYREGION.*file.lf<br>CLUSPRINT.*file.dspf<br>CUSTOMER.*file.pf-dta<br>CUSTOMER.*file.lf<br>CUSTOMS1.*file.lf<br>CUSTOMS1.*file.lf<br>CUSTOMS2.*file.lf<br>CUSTOMS4.*file.lf<br>CUSTOMS4.*file.pf-dta<br>RINT.*file.pf-dta<br>PRODLIST.*file.pf-dta<br>PRODSHOW.*file.pf-dta | <pre>1+2+3+4+ 000100  * 000200  * 000300  * 000400  * 000500  * 000500  * 000600  * 000600  * 000700  * F spec for file CUSTOML3 keyed by cr 000800  FCUSTOML3 IF E  K DISK 000900  F* 001000  D*Input parameter from Web page 001100  DCustnoi  s 001200  D* Data structure to specify output str 001300  D CSTRUC  E DS 001400  D feedback  s  20 001500  C  *entry  plist </pre> | Files<br>CUSTOML3 : DISK (<br>Data Structures<br>Costruc<br>Fields<br>CADDR : Character<br>CCOUNT : Character<br>CCOUNT : Character<br>CCOUNT : Character<br>CCOUNT : Character<br>CONTAC : Character<br>CONTAC : Character |
| PRODUCT.*file.pf-dta                                                                                                    | Remote System Details Tasks his riseries Table View 🕄 rises Commands Log                                                                                                    |                                                                                                    |
| CBLLESRC.*file.pf-src                                                                                                    |                                                                                                    |                                                                                                    |
| GETDATASC.cblle                                                                                                    | Name         Type         Attribute         Text           I DEMOR         *PGM         RPGLE         Adverse Ca                                                                                                    | rrier Inquiry                                                                                                    |
|                                                                                                    |                                                                                                    | mary Panel for VARPG LAB                                                                                                    |
| QRPGLESRC.*file.pf-src                                                                                                    | Services Part Received States                                                                                                    |                                                                                                    |
| Properties & Remote Scratchpad                                                                                                    | GETDASOL     PGI     GETDASOL     PGI     GETDASOL     PGI     GETDATA     PGI     GETDSSOLC     PGI     READDTAO     PGI     Command Normal     Messages                                                                                                    | Other<br>open<br>views                                                                                                    |

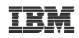

## **WebSphere Development Studio Client**

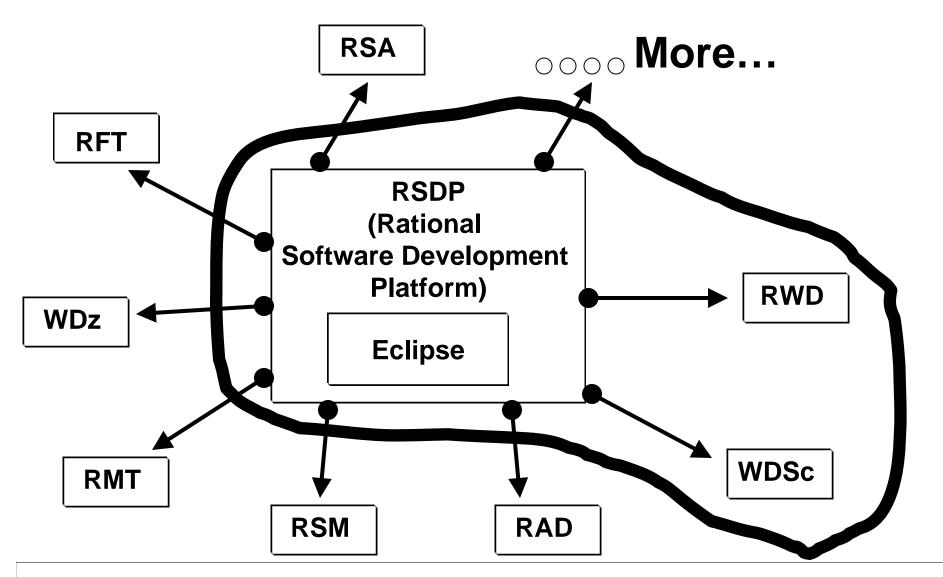

Guided tour of WDSc

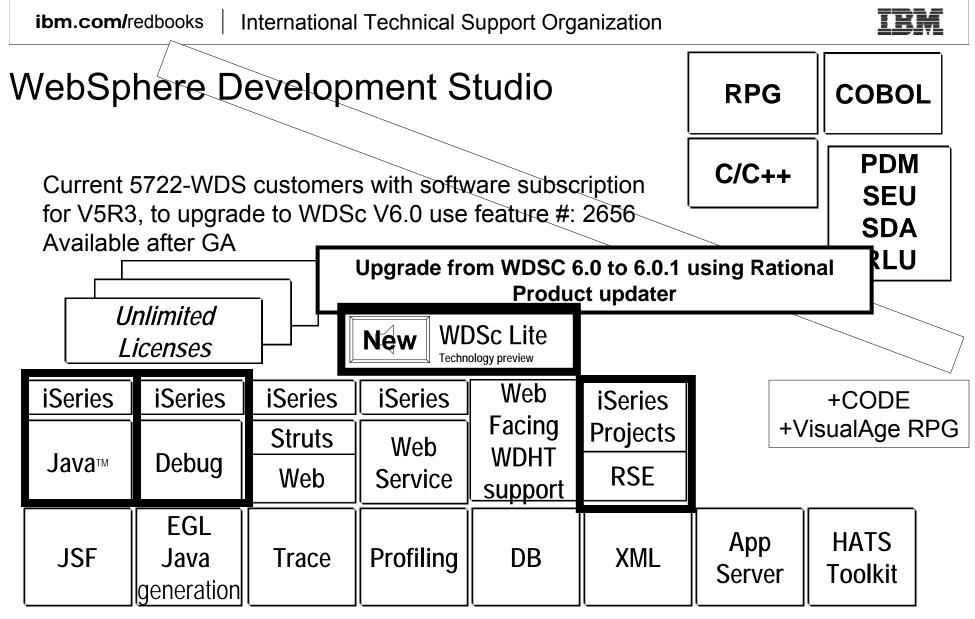

www.ibm.com/software/awdtools/iseries

WebSphere Development Studio Client V6.0.1 based on RWD V6

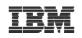

# WDS V5R4 and WDSC V 6.0 and 6.0.1

- WDS V5R4
  - -RPG enhancements
  - -COBOL enhancements
- WDSc 6.0 is built with
  - -Eclipse 3.0
  - -WDSc Lite Technology Preview added in V6.0.1
  - –WebFacing does not depend on CODE/400
  - –Product co-exist with WDSc 5.x.x
- CODE/400 and VARPG shipped on separate CDs
  - Now optional install

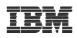

#### **WebSphere Development Studio Client - Advanced**

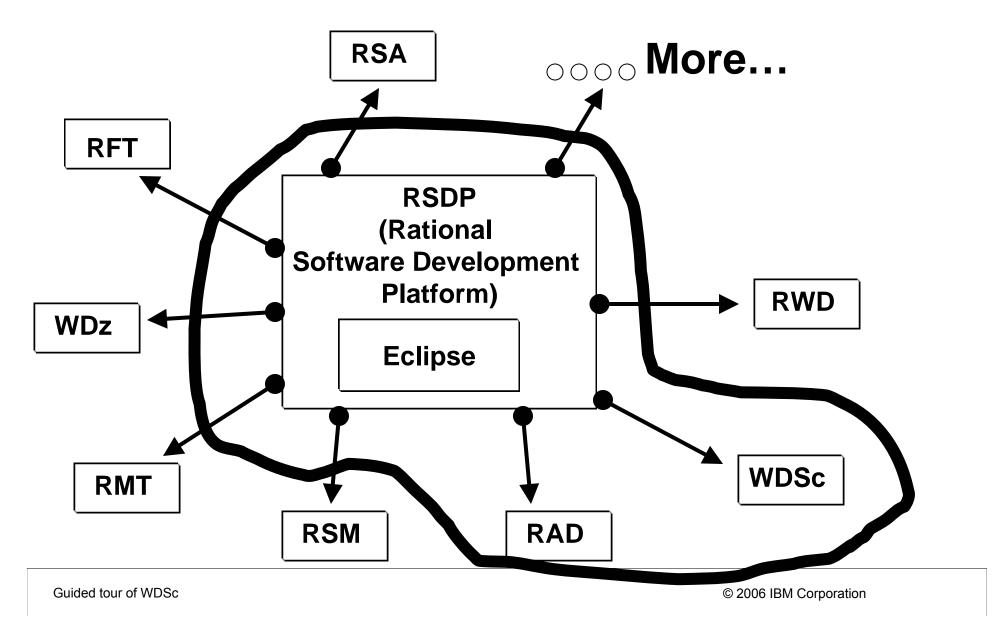

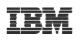

#### WebSphere Development Studio Client Advanced Edition 6.0.1

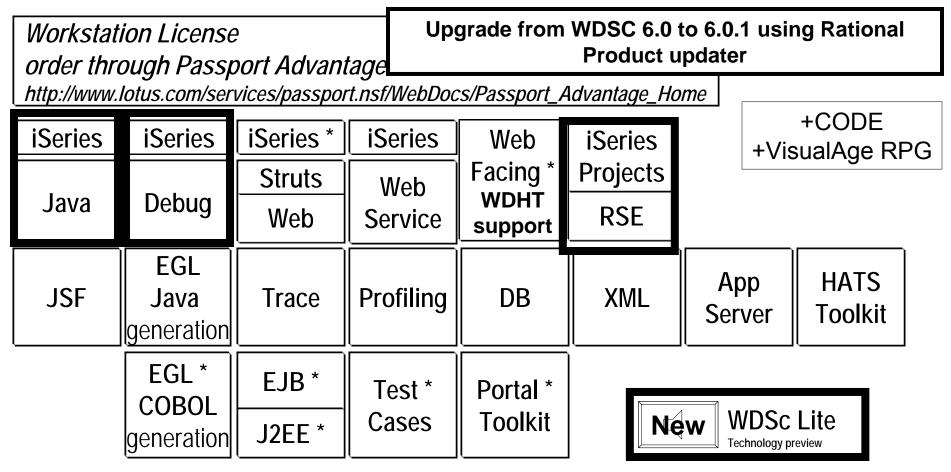

www.ibm.com/software/awdtools/iseries

WebSphere Development Studio Client V6.0.1 based on RAD V6

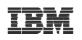

#### Table of contents

## Strategy & Packaging Eclipse & Rational Studio family

WDS V5R4 enhancements

# WDSc V6.0.1 Guided tour Conclusion

Guided tour of WDSc

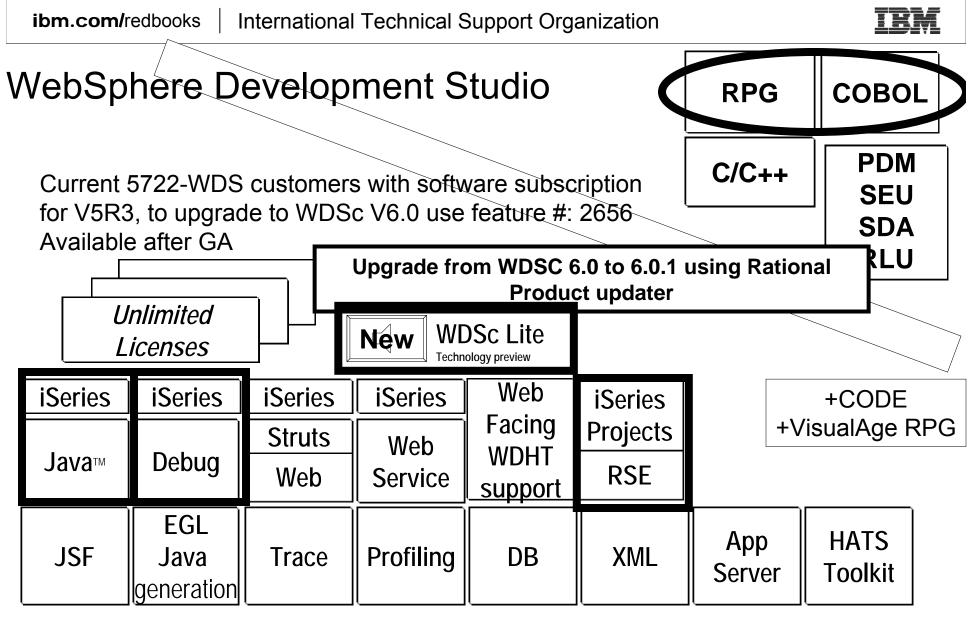

www.ibm.com/software/awdtools/iseries

WebSphere Development Studio Client V6.0.1 based on RWD V6

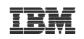

## **RPGIV V5R4**

- Data structure copy
  - New operation code
    - Eval corresponding EVAL-CORR
  - Changed Prefix keyword
    - To remove Prefix from field names on external described structures
- XML support
  - New built –ins:
    - %XML
    - %Handler
  - New operation codes
    - XML-INTO
    - XML-SAX
- New prototyped parameter option
  - OPTIONS(\*NULLIND)
- New Debug keyword values
  - \*INPUT, \*XMLSAX, \*DUMP
- Embedded SQL support in free-form RPG
- SEU, add syntax checking for free-form RPG

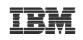

#### Embedded SQL support in free form RPG

| Line 28 | Column 36   | Insert         |                     |                                      |
|---------|-------------|----------------|---------------------|--------------------------------------|
|         | .+1+        | 2+3.           | + <mark>.</mark> 4. | +5+6+7+8                             |
| 000100  | D*          |                |                     |                                      |
| 000101  | D*          |                |                     |                                      |
| 000102  | DEMPNUM     | S              | 6 <b>A</b>          |                                      |
| 000103  | DName       | S              | 15A                 |                                      |
| 000104  | DSTMT       | S              | 500 <b>A</b>        | INZ('SELECT LASTNAME +               |
| 000105  | D           |                |                     | FROM CORPDATA.EMPLOYEE WHERE +       |
| 000106  | D           |                |                     | $EMPNO = 2^{\circ}$                  |
| 000107  | D           |                | Edit                | tor support for SOL in from form PDC |
| 000108  | /free       |                |                     | tor support for SQL in free-form RPG |
| 000109  |             |                |                     | declare section                      |
| 000110  | EXEC SQL PH | REPARE S1 FROM | :STMT;              |                                      |
| 000111  |             |                |                     |                                      |
| 000112  |             | sursor for ST  |                     |                                      |
| 000113  | Exec SQL De | eclare C1 Curs | or for S1;          |                                      |
| 000114  |             |                |                     |                                      |
| 000115  | -           |                | r to use in         | n select statement                   |
| 000116  | EMPNUM = 'C | 000110';       |                     |                                      |
| 000117  |             |                |                     |                                      |
| 000118  | // Open Cur |                |                     |                                      |
| 000119  | Exec SQL Of | pen C1 Using : | empnum ;            |                                      |
| 000120  | //Fetch red |                |                     |                                      |
| 000121  |             | etch C1 Into : | NIAME .             |                                      |
| 000122  | // Processi |                | WANE ;              |                                      |
| 000123  | // FLUCESSI | ing Mane       |                     |                                      |
| 000125  | // Close cu | irsor          |                     |                                      |
| 000126  | Exec SQL CI |                |                     |                                      |
| 000127  | return;     |                |                     |                                      |
| 000128  |             |                |                     |                                      |
| 000129  | /end-free   |                |                     |                                      |
| 000129  | /end-free   |                |                     |                                      |

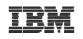

# **EVAL Corresponding**

**EVAL-CORR** 

# An "EVAL-CORR" can be coded as opcode to move subfields in data structures with the same field names.

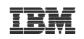

#### Example D ds1 ds qualified **10i 0** D num D extra d **D** char 20a varying otherfld' not assigned otherfld D **1a** \* DS1 has some same fields as DS2 D ds2 qualified ds char 25a D otherfld D 5p 0 D num 15p 5 // assign corresponding fields from DS1 to DS2 EVAL-CORR ds2 = ds1; // Equivalent to ... EVAL ds2.num = ds1.num; EVAL ds2.char = ds1.char;

Guided tour of WDSc

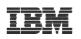

## XML Support overview ...

#### **\***XML-INTO variable %XML(xml\_document)

Reads from an XML document into a field, data structure or array

#### **\***XML-INTO %HANDLER(prototype : communication\_area) %XML(xml\_document)

• Reads from the XML document where there are zero or more repeated XML elements all the same.

• Repeatedly builds up an array of information about the XML elements and passes it to the handling procedure indicated by the prototype, until all the XML elements have been handled. The procedure also gets passed the communication\_area variable as a parameter.

#### **\***XML-SAX %HANDLER(prototype : communication\_area) %XML(xml\_document)

Reads from the XML document. For every XML <u>event (start-element, character-data, attribute-value etc)</u>, it calls the handling procedure indicated by the prototype passing it information about the XML event. The handling procedure also gets passed the communication\_area variable as a parameter.

• First parameter of %XML can be a string actually containing XML data, for example '<a>Hello</a>', or it can be the name of an XML document, for example 'mydata.xml'.

• Second optional operand for %XML specifies options to control the parsing of the XML document. (It doesn't have to be a literal.)

For example, %XML(xmldata : 'doc=file')

indicates that the first operand of %XML is the name of a file. Other options for XML-INTO control how to handle extra data or missing data, in the XML document. The "path" option indicates where to find the data in the XML (the necessary data may not be in the very first XML element).

Guided tour of WDSc

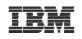

#### EXAMPLE: XML-INTO variable %XML(xml\_document)

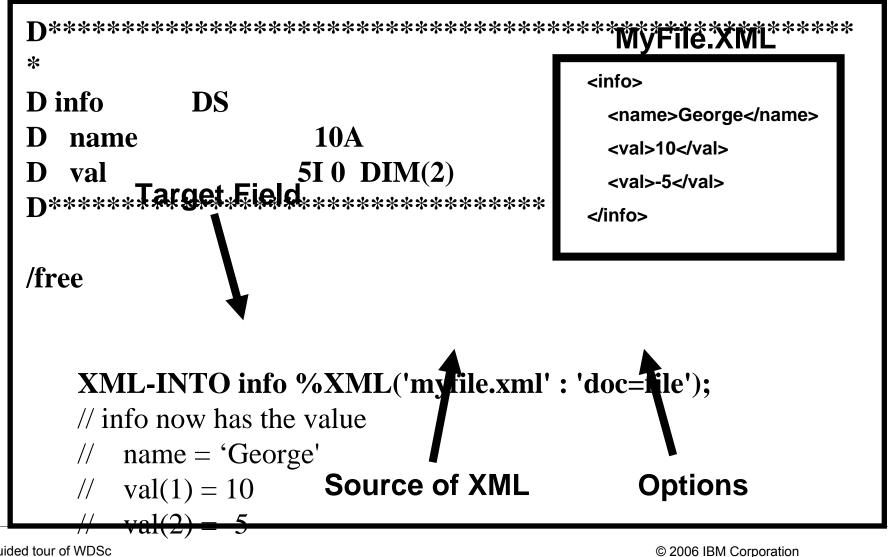

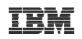

# COBOL V5R4

Version 5 Release 4 參XML GENERATE:

※Null-terminated Nonnumeric Literal: ※TRIM, TRIML and TRIMR Intrinsic Functions:

※DISPLAY-OF Intrinsic Function: ※NATIONAL-OF Intrinsic Function: ※\*NOCOMPRESSDBG/\*COMPRESSDBG Compiler Options:

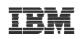

#### Table of contents

## Strategy & Packaging Eclipse & Rational Studio family WDS V5R4 enhancements

## WDSc V6.0.1 Guided tour

Conclusion

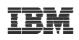

#### **iSeries Developer Roadmap**

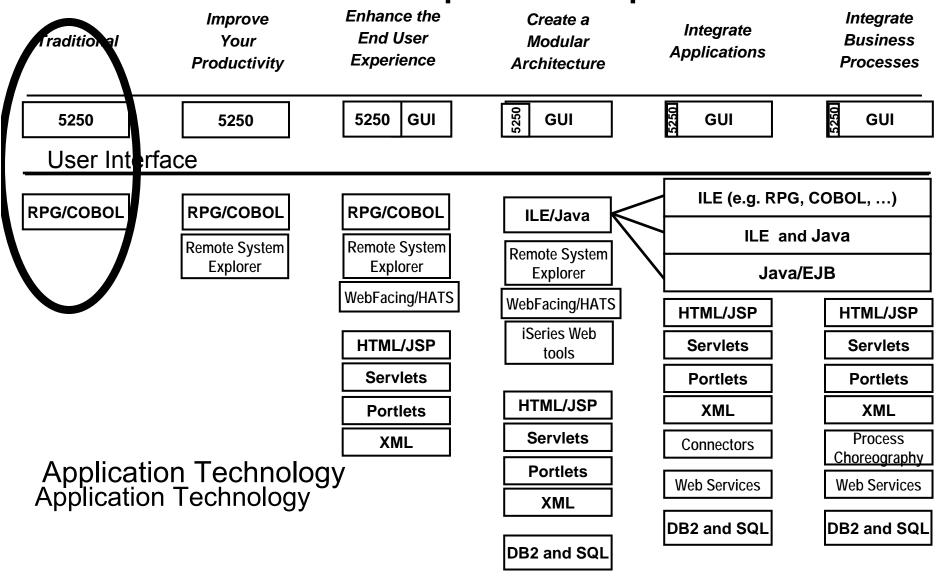

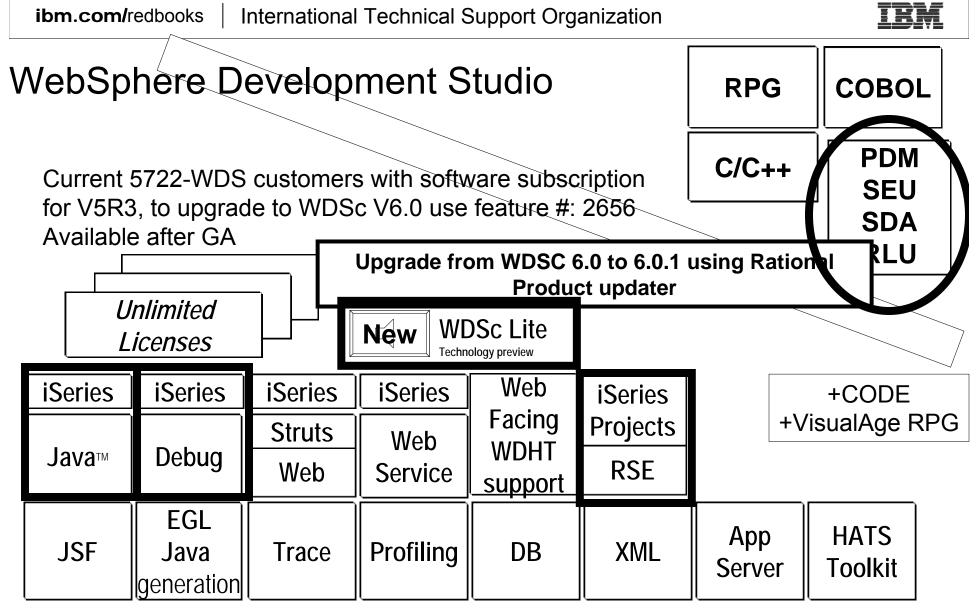

www.ibm.com/software/awdtools/iseries

WebSphere Development Studio Client V6.0.1 based on RWD V6

| Session A - [24 x 80]<br>File Edit View Communication Actions Window Help | ization                                                                                          | IBM                      |
|---------------------------------------------------------------------------|--------------------------------------------------------------------------------------------------|--------------------------|
|                                                                           |                                                                                                  |                          |
|                                                                           |                                                                                                  |                          |
| Work with Objects Using                                                   | PDM TORAS1FB                                                                                     |                          |
|                                                                           | Tod                                                                                              | ay                       |
|                                                                           |                                                                                                  | 5                        |
|                                                                           | type                                                                                             |                          |
| Type options, press Enter.                                                |                                                                                                  | אע                       |
|                                                                           | isplay 7=Rename 🛛 🔪 🗖 🗖                                                                          |                          |
|                                                                           | estore 11=Move                                                                                   |                          |
|                                                                           |                                                                                                  |                          |
| Opt Object Type Attribute Text                                            | Session A - [24 x 80]                                                                            |                          |
| CHGITEM *PGM DFU CHGITEM                                                  | <u>File E</u> dit <u>V</u> iew <u>C</u> ommunication <u>A</u> ctions <u>W</u> indow <u>H</u> elp |                          |
| CSTMRINQR *PGM RPGLE calling                                              |                                                                                                  |                          |
| DPCXRPG *PGM RPGLE Sample                                                 | Columns : 6 76 Edit                                                                              | APILIB/QRPGLESRC         |
| DQXRPG *PGM RPGLE Data qu                                                 | SEU==>                                                                                           | RPGSVR                   |
| INITP *PGM CLP                                                            | FMT * *. 1+ 2+ 3+ 4                                                                              | .+ 5+ 6+ 7+.             |
| INVOKEJAVA *PGM CLE C with<br>ORDENTR *PGM RPGLE Parts O                  | 0018.00 C*                                                                                       |                          |
| ORDENTRCL *PGM CLLE call RP                                               | 0019.00 C *ENTRY PLIST                                                                           |                          |
|                                                                           | 0020.00 C PARM                                                                                   | OPTION 1                 |
| Parameters or command                                                     | 0021.00 C PARM                                                                                   | IID                      |
|                                                                           | 0022.00 C PARM                                                                                   | INAME                    |
| F3=Exit F4=Prompt F5=Refresh                                              | 0023.00 C PARM                                                                                   | IPRICE                   |
| F9=Retrieve F10=Command entry F23=More o                                  | 0024.00 C PARM                                                                                   | IDATA                    |
|                                                                           | 0025.00 C OPTION CASEQ 'S'<br>0026.00 C OPTION CASEQ 'A'                                         | ONEREC<br>ALLREC         |
| MA a                                                                      | 0027.00 C OPTION CASEQ 'F'                                                                       | NXTREC                   |
| 💬 Connected to remote server/host toras1fb using port 23                  | 0028.00 C OPTION CASEQ 'E'                                                                       | ENDPRG                   |
|                                                                           | 0029.00 C CAS                                                                                    | BADOPT                   |
| No enhancements                                                           | 0030.00 C ENDCS                                                                                  |                          |
| no ciliancemento                                                          | 0031.00 C*                                                                                       |                          |
| Ν                                                                         | 0032.00 C* SUBROUTINE - ONEREC                                                                   |                          |
|                                                                           | 0033.00 C* This subroutine attempts to find the                                                  | e requested item in the  |
| SEU >                                                                     | 0034.00 C* ITEM file. If the record is found, s                                                  | set the OPTION parameter |
| JLU /                                                                     |                                                                                                  |                          |
|                                                                           | F3=Exit F4=Prompt F5=Refresh F9=Retriev                                                          |                          |
| ,                                                                         | F16=Repeat find F17=Repeat change                                                                | F24=More keys            |
|                                                                           |                                                                                                  |                          |
|                                                                           |                                                                                                  | 02/009                   |
| Guided tour of WDSc                                                       | Connected to remote server/host toras1fb using port 23                                           |                          |

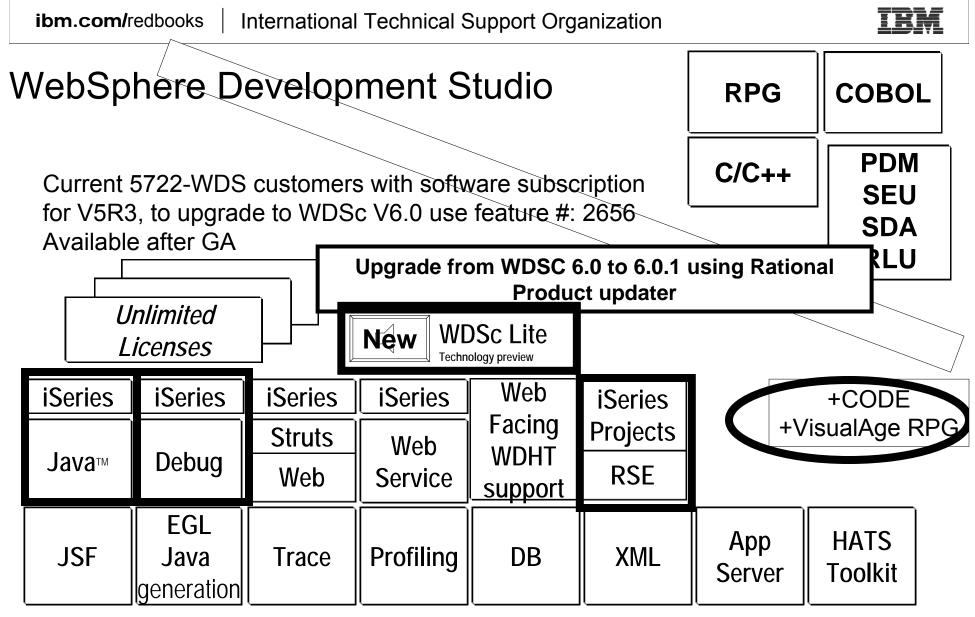

www.ibm.com/software/awdtools/iseries

WebSphere Development Studio Client V6.0.1 based on RWD V6

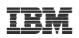

## San Marco (Italy) ERP sample - VARPG

|                                                                                                    | Data Inizio Pianif. 5                                                                                                    | 00010  SIMU<br>703701  Propi                                                                                                    | JLAZIONE D<br>iietà 0 Mag                                                                                                    | gazzino [10                                                                   |                                                                                                    |                           |                           | a Iba                                                              | ISIMI II A7I              | ONE/CONF                  | EBMA                      |                                 |  |  |
|----------------------------------------------------------------------------------------------------|----------------------------------------------------------------------------------------------------|----------------------------------------------------------------------------------------------------|----------------------------------------------------------------------------------------------------|-------------------------------------------------------------------------------|----------------------------------------------------------------------------------------------------|---------------------------|---------------------------|--------------------------------------------------------------------|---------------------------|---------------------------|---------------------------|---------------------------------|--|--|
|                                                                                                    | · -                                                                                                    |                                                                                                    | - 75 % - 50                                                                                                    |                                                                               |                                                                                                    |                           |                           |                                                                    | _                         | alcolo Carico             |                           | ulazione                        |  |  |
| Centro<br>di<br>Lavoro                                                                                                    | Descrizione                                                                                                    | Potenz Um<br>Giorno<br>Ore                                                                                                    | Nr. ORE<br>Totale<br>Periodi                                                                                                    | Nr. ORE<br>Prima                                                              | Sett.<br>10/2001<br>gg.05                                                                                                    | Sett.<br>11/2001<br>gg.05 | Sett.<br>12/2001<br>gg.05 | Sett.<br>13/2001<br>gg.05                                          | Sett.<br>14/2001<br>gg.05 | Sett.<br>15/2001<br>gg.05 | Sett.<br>16/2001<br>gg.05 | Sett.<br>17/200<br>gg.05        |  |  |
| 502 V<br>601 A                                                                                                    | iegatura<br>erniciatura caldo<br>ssemblaggio                                                                                                    | 16<br>32<br>40                                                                                                    | 229,29<br>219,66<br>999,96                                                                                                    |                                                                               | 3,08                                                                                                    | 2,25<br>                  | 2,25<br>69,02             | 39,15<br>8,33<br>176,46                                            | 32,00<br>30,75<br>143,50  | 42,19<br>98,26<br>87,74   | 19,80<br>56,49<br>89,23   |                                 |  |  |
| 701 C<br>804 A                                                                                                    | ontezionamento<br>ollaudo<br>ssemblaggio<br>OTALE                                                                                                    | 16<br>16<br>48                                                                                                    | 529,81<br>32,69<br>34,78<br>3.578,15                                                                                                    |                                                                               | 2,50<br>,33<br>5,91                                                                                                    | 7,90                      | 225,56<br>1,02<br>656,01  | 33,32<br>1,32<br>541,62                                            | 24,99<br>,99<br>601,99    | 43,32<br>2,64<br>526,87   | 43,66<br>2,85<br>317,92   | 2                               |  |  |
|                                                                                                    |                                                                                                    |                                                                                                    |                                                                                                    |                                                                               |                                                                                                    |                           |                           | Grafico Grafico Dettagliato Bilanciamento Totale Potenziale Totale |                           |                           |                           |                                 |  |  |
| Call         Mich           602         055           602         055           602         055           602         055           602         055           602         055           602         055           602         055           602         055           602         055           602         055           602         055           602         055           602         055           602         055           602         055           602         055           602         055           602         055           602         055           602         055           602         055 | Descrizione<br>Linea conf. 1<br>Linea conf. 1<br>Linea conf. 1<br>Linea conf. 1<br>Linea conf. 1<br>Linea conf. 1<br>Linea conf. 1<br>Linea conf. 1<br>Linea conf. 1<br>Linea conf. 1<br>Linea conf. 1<br>Linea conf. 1 | Data<br>19/03/2001<br>19/03/2001<br>19/03/2001<br>19/03/2001<br>19/03/2001<br>19/03/2001<br>19/03/2001<br>19/03/2001<br>19/03/2001<br>19/03/2001 | Articolo<br>30001000<br>30001001<br>30001001<br>30001001<br>30001001<br>30001001<br>30001001<br>30001001<br>30001001<br>30001002<br>30001002 | ELETT<br>ELETT<br>ELETT<br>ELETT<br>ELETT<br>ELETT<br>ELETT<br>ELETT<br>ELETT | De:<br><u>ROPOMP/</u><br><u>ROPOMP/</u><br><u>ROPOMP/</u><br><u>ROPOMP/</u><br><u>ROPOMP/</u><br><u>ROPOMP/</u><br><u>ROPOMP/</u><br><u>ROPOMP/</u><br><u>ROPOMP/</u><br><u>ROPOMP/</u><br><u>ROPOMP/</u><br><u>ROPOMP/</u> | 100<br>e<br>0<br>10/2001  | 11/2001                   | 12/2001 13                                                         | /2001 14/201<br>Periodi   | 01 15/2001                |                           | 1772001<br>294,5700<br>640,0000 |  |  |

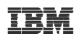

## **New in VARPG for version 6.0**

- Language level has been updated to V5R3. The following function is now available in Version 6.0
  - New built in Function %SUBARR
  - Direct conversion of date/time/timestamp to numeric using %DEC
  - Second parameter for %TRIM, %TRIMR and %TRIML indicating character to trim
  - New prototype option ... OPTIONS(\*TRIM) to pass trimmed parameters
  - Relaxing the rule for using result data structure for I/O to externally-described files and record formats

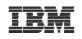

## What about CODE/400?

- 90% of the CODE/400 Functionality is in Remote System Explorer... We will cover this in few minutes!
- Trying to totally move CODE function into Eclipse and WDSc

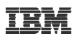

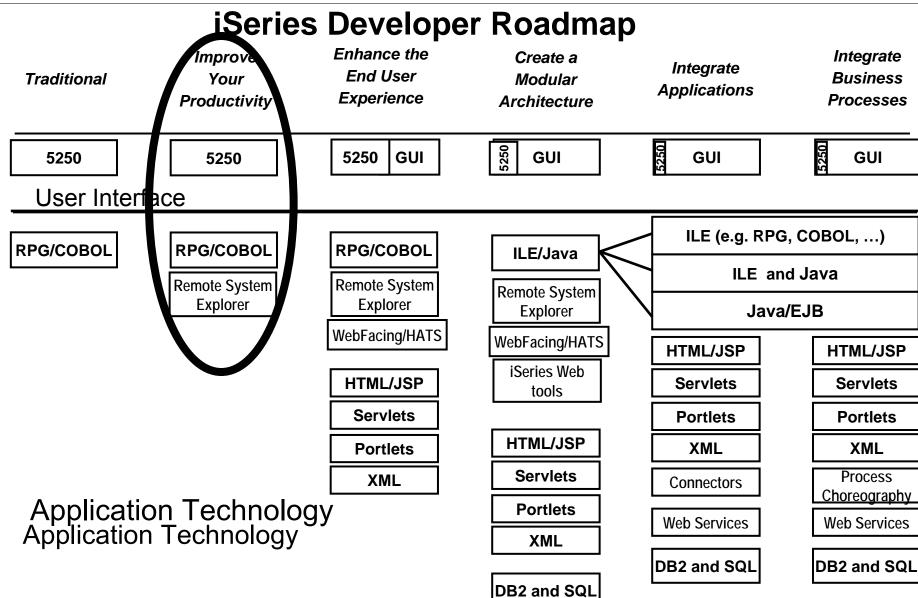

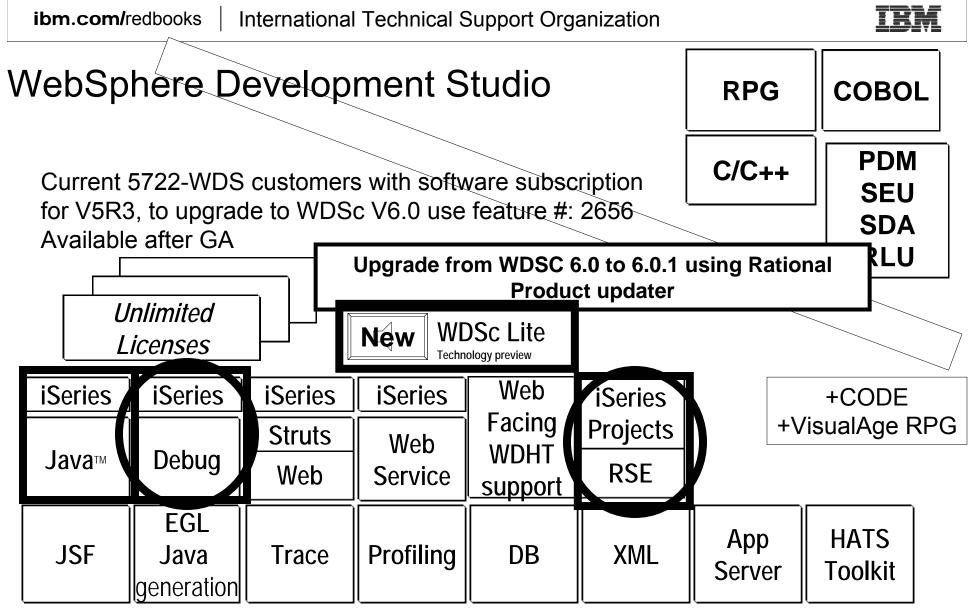

www.ibm.com/software/awdtools/iseries

WebSphere Development Studio Client V6.0.1 based on RWD V6

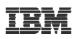

#### Better Tools ... RSE

 Move iSeries application development to Eclipse Integrated Development Environment (IDE)

#### Remote System Explorer (RSE)

 Provides iSeries server access from Eclipse IDE

(included in WebSphere Development Studio Client for iSeries)

►21st century follow-on to PDM, SEU, SDA, RLU,

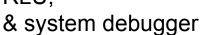

## ess from Eclipse /elopment

## RSE

5250

**RPG** 

#### Value Proposition

- Improves productivity over host 3GL tools
- Provides easy access to advanced application development tools from IBM & vendors

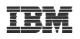

## RSE Too big? What is IBM doing about it? Introducing WDSc Lite Technology Preview

- Added capabilities to limit workbench functionality to E/C/D for iSeries

   For Both Standard and Advanced
- Need to install the whole product first
- Option to select level of functionality
  - Use Rational Product Updater,
  - Add 500MB of disk space requirement
- Memory (RAM) required at runtime will be 256 Meg for E/C/D
- Fully supported Technology Preview
  - In future release we will have more componentization
    - Install on demand

#### International Technical Support Organiz

#### **Remote System Explorer**

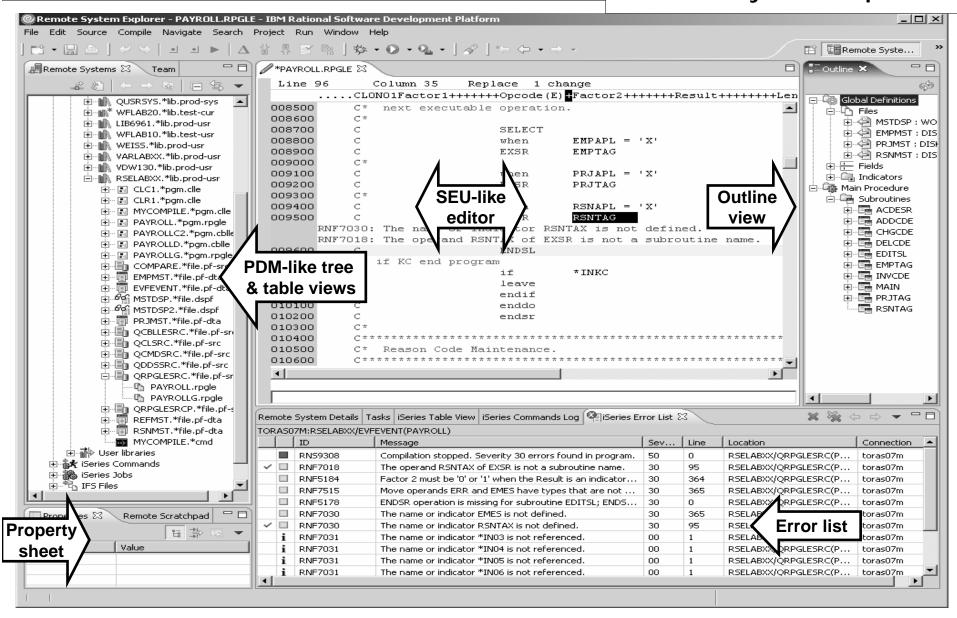

#### Extensible by solution developers

ibm.com/redbooks

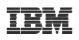

### Debug Perspective

| ⊕ Debug - WebSphere Development Studio Client for iSeries          Eile       Edit       Navigate       Search       Project       Profile       Run       Window       Help         Image: Search       Image: Search       Image: Searc                                                                                                    | Resume, Suspend, Terminate, Step<br>Over/Into/Return      |
|----------------------------------------------------------------------------------------------------|-----------------------------------------------------------|
| Image: Construction of the second second | pSPPNL = 1.<br>*IN03 = 0<br>Examine /<br>Change<br>Fields |
| ■+1+2+3+4+5<br>100 * Display the panel to user<br>101 C SELECT<br>102 * prompt for a customer<br>103 C WHEN DspPnl =<br>104 C EXSR RqsCust<br>105 * prompt for an order                                                                                                    | - Current                                                 |
| Console Tasks i Series Commands Log                                                                                                    | Input / Output<br>console<br>Java                         |

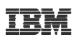

### iSeries Projects

- Want to work without being connected to system i
- Want to work using team support in Eclipse
- A special project type

–For holding source destined to be compiled on iSeries

#### A dedicated perspective

-For working with all and only iSeries projects

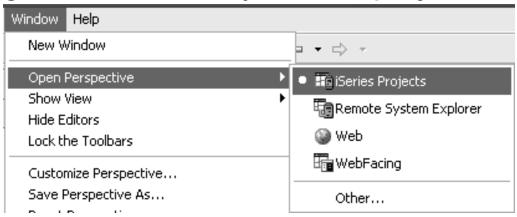

© 2006 IBM Corporation

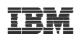

#### iSeries Projects Perspective

|                                                                                                    | here Development Studio Client Advanced Edition for iSeries                                                                                                    | - DX                                                                                                    |
|----------------------------------------------------------------------------------------------------|----------------------------------------------------------------------------------------------------|----------------------------------------------------------------------------------------------------|
| File Edit Source Compile Navigate Search Project                                                                                                    |                                                                                                    |                                                                                                    |
| <u>x - &amp; [] 8 [] 8 [] 8 [] 8 [] 8 [] 8 [] 8 []</u>                                                                                                    | ´▾◓̣̣̣̣̣̣̣̣̣̣̣̣̣̣̣̣̣̣̣̣̣̣̣̣̣̣̣̣̣̣̣̣̣̣̣̣                                                                                                    |                                                                                                    |
| 🛱 🚺 iSeries Project Navigator 🛛 💌 🗙                                                                                                    | PRTORDERR.RPGLE X / ORDENTR.RPGLE                                                                                                    | 📰 Outline 🛛 🗙                                                                                                    |
| □ (○ ○ ○ ○ ○ ○ ○ ○ ○ ○ ○ ○ ○ ○ ○ ○ ○ ○ ○                                                                                                     | Row 1 Column 1 Replace                                                                                                    | 6 <sup>39</sup>                                                                                                    |
| Image: Series Project Navigator         Navigator         Navigator         Navigator         Berless         Navigator         Berless         Navigator         Berless         Navigator         Berless         Navigator         Berless         Berless         Navigator         Bookmarks | CONTRACT OF CONTRACT OF CONTRA | Global Definit<br>Files<br>Data Stru<br>Constant<br>Fields<br>Main Procedu<br>Subroutir<br>Subroutir<br>Fields<br>Main Procedu<br>PrtOr<br>Waito |
| Remote Systems V                                                                                                    | iSeries Build Job Status                                                                                                    | چ» ×                                                                                                    |
|                                                                                                    | Date/Time Submitted Job Project                                                                                                    | Status                                                                                                    |
| New Connection<br>Local<br>toras07m<br>Work with libraries                                                                                                    | Sep 18, 2003 11:57:42 AM 011903/COULTHAR/LBEH toras07m_ORDLIB<br>Sep 18, 2003 8:37:04 PM 012056/COULTHAR/LBEH toras07m_ORDLIB<br>Build Job Monitor                                                                                                    | Finished<br>Finished                                                                                                    |
| Remote Systems Properties                                                                                                    | Tasks   iSeries Commands Log   iSeries Build Job Status                                                                                                    |                                                                                                    |
| toras07m_ORDLIB                                                                                                    |                                                                                                    |                                                                                                    |

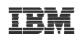

#### iSeries Developer Roadmap Inhance th Integrate Improve Create a Integrate End User **Business** Traditional Your Modular Applications Experience **Productivity** Architecture Processes 5250 5250 5250 5250 GUI 5250 5250 GUI GUI GUI User Interface ILE (e.g. RPG, COBOL, ...) **RPG/COBOL RPG/COBOL RPG/COBOL** ILE/Java ILE and Java **Remote System Remote System Remote System** Explorer Explorer Java/EJB Explorer WebFacing/HATS WebFacing/HATS HTML/JSP HTML/JSP iSeries Web HTML/JSP Servlets Servlets tools Servlets **Portlets Portlets** HTML/JSP Portlets XML XML Servlets Process XML Connectors Choreography Application Technology Application Technology **Portlets** Web Services Web Services XML DB2 and SQL DB2 and SQL DB2 and SQL

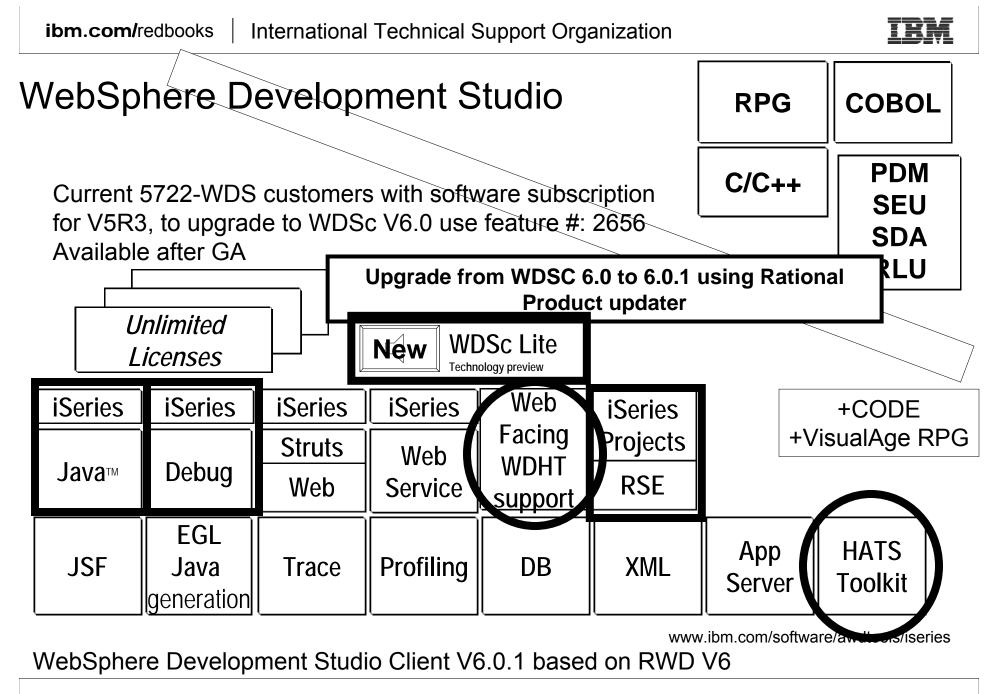

Guided tour of WDSc

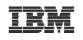

### WebFacing

| 🛛 🖣 Session A - [24 x 80]                                                          |                                                                                                    |    |
|------------------------------------------------------------------------------------|----------------------------------------------------------------------------------------------------|----|
| File Edit Transfer Appearance Communication Assist Window Help                     | 🗿 AppSphere - Microsoft Internet Explorer                                                                                                    | ×  |
|                                                                                    | <u>Eile Edit Vi</u> ew Favorites <u>T</u> ools <u>H</u> elp                                                                                                    | Ø  |
| PrtScrn Copy Paste Send Recv Display Color Map<br>A0570075 Cost Model Maintenance. | ↓= Back ▼ → → ② 🖗 🐴 🕲 Search 📷 Favorites 🎯 History 🖏 🚽 🚍 🖳                                                                                                    |    |
|                                                                                    | 🛛 Links 🙋 IBM Standard Software 🖉 IBM Standard Software Installer 🖉 IBM Business Transformation 🖉 IBM Internal Help 🦉 Customize Links                                                                                                    | ×  |
| Syr Style Customer Color Fo<br>F98 YP1998 1 AF                                     | 🛛 Address 😰 http://206.96.12.34:6600/appsphere/servlet/com.ibm.as400ad.webfacing.runtime.httpcontroller.ControllerServlet?inv=APPCON 💽 🔗                                                                                                    | 50 |
| Htsus#/Harmonizing : 6201.93.3000                                                  |                                                                                                    |    |
| Type information. Then press Enter.                                                | AppSphere                                                                                                    |    |
|                                                                                    | Imat frime the Connected           Enter         A0570075         Cost Model Maintenance Header                                                                                                    |    |
| Description<br><u>ARGENTINA</u>                                                    | Panel beln                                                                                                    |    |
| —<br>Country <u>ARG</u> 000048                                                     | Syr Style Customer Color Fob Change                                                                                                    |    |
|                                                                                    | Exit                                                                                                    |    |
| Mi× %                                                                              | Cancel , Htsus#/Harmonizing : 6201.93.3000                                                                                                    |    |
| Htsus#/Harmonizing <u>1111.11.1111</u>                                             | Delete Type information. Then press Enter.                                                                                                    |    |
| Approved by                                                                        | Description                                                                                                    |    |
| Approval date                                                                      | ARGENTINA                                                                                                    |    |
|                                                                                    |                                                                                                    |    |
|                                                                                    | Country ARG                                                                                                    |    |
| MA a MW A<br>Connected to remote server/host 206.96.12.34 using port 23            | Mix 96                                                                                                    |    |
|                                                                                    |                                                                                                    |    |
|                                                                                    | Htsus#/Harmonizing 1111.11.1111                                                                                                    |    |
|                                                                                    | Approved by                                                                                                    |    |
|                                                                                    | Approval date                                                                                                    |    |
|                                                                                    | Approvaruate                                                                                                    |    |
|                                                                                    |                                                                                                    |    |
|                                                                                    |                                                                                                    | -  |
|                                                                                    | Image: Constraint of the second second se | ·  |
|                                                                                    |                                                                                                    |    |

© 2006 IBM Corporation

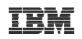

### **Better User Interface: IBM WebFacing Tool**

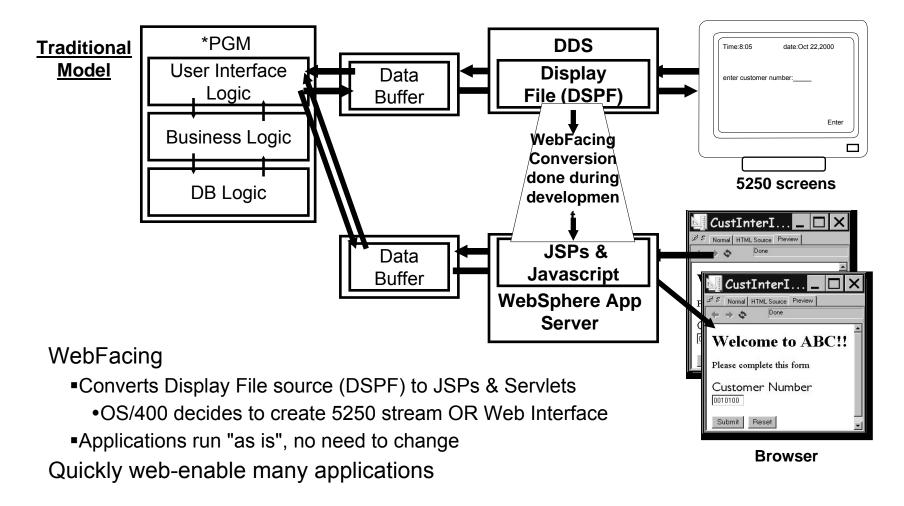

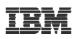

## WebFacing

- Given DSPF DDS input, generates a Web application that is still driven by the unchanged iSeries business logic.
  - DDS and UIM-Help become JavaServer Pages (JSPs), XML and a controller Servlet. All generated for you.
    - JSP == Display File for the Web
- Does require DDS source Evolves source as a step in application modernization
- No runtime fee until V7.
- No interactive cycles
- Advanced-only capability
  - Portal support
  - Support for single signon using Enterprise Identity Manager
  - Support for extension points based on Struts actions
  - Support for viewing spool files
  - Support for positional CCS

### WebFacing

#### WebFacing

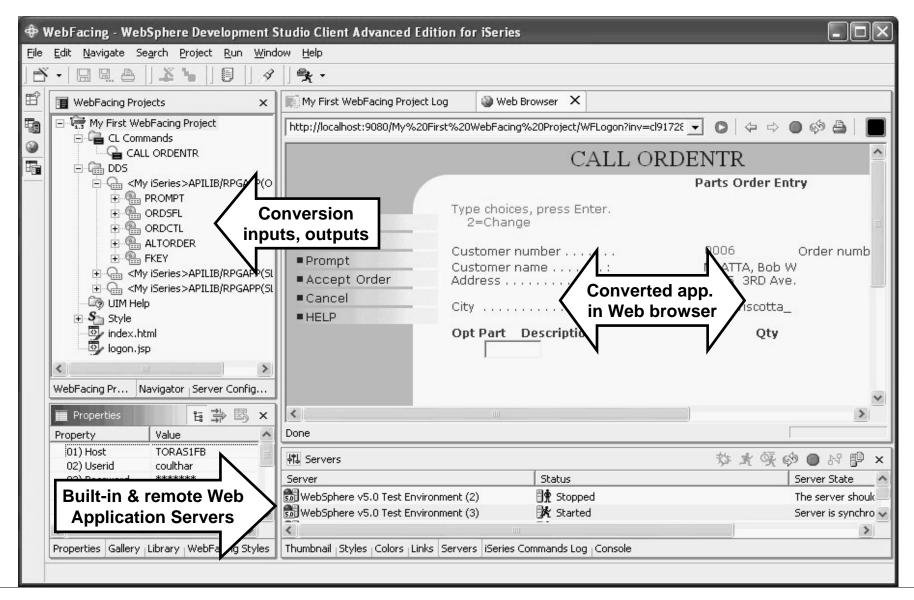

Guided tour of WDSc

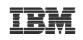

### **Better User Interface: HATS**

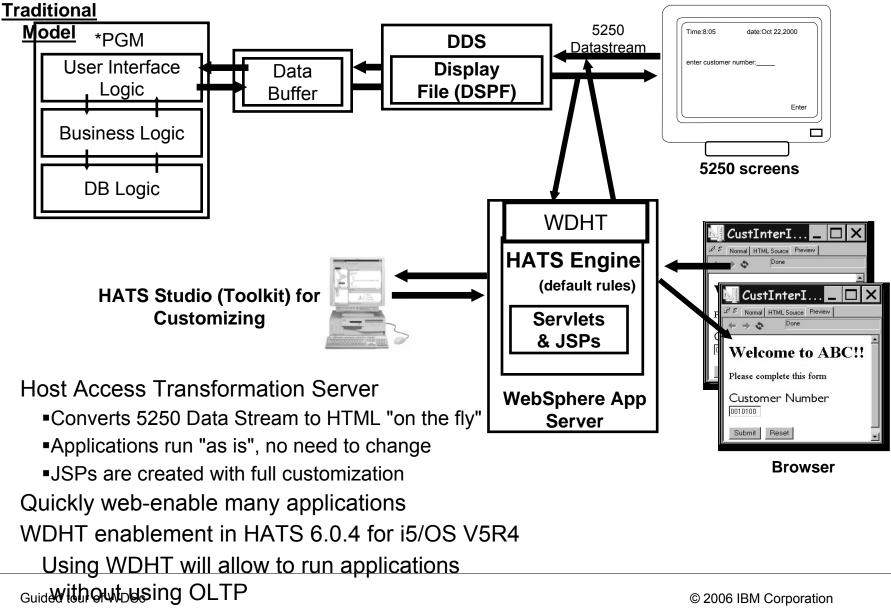

#### **ibm.com/**redbooks | International Technical Support Organization

HATS

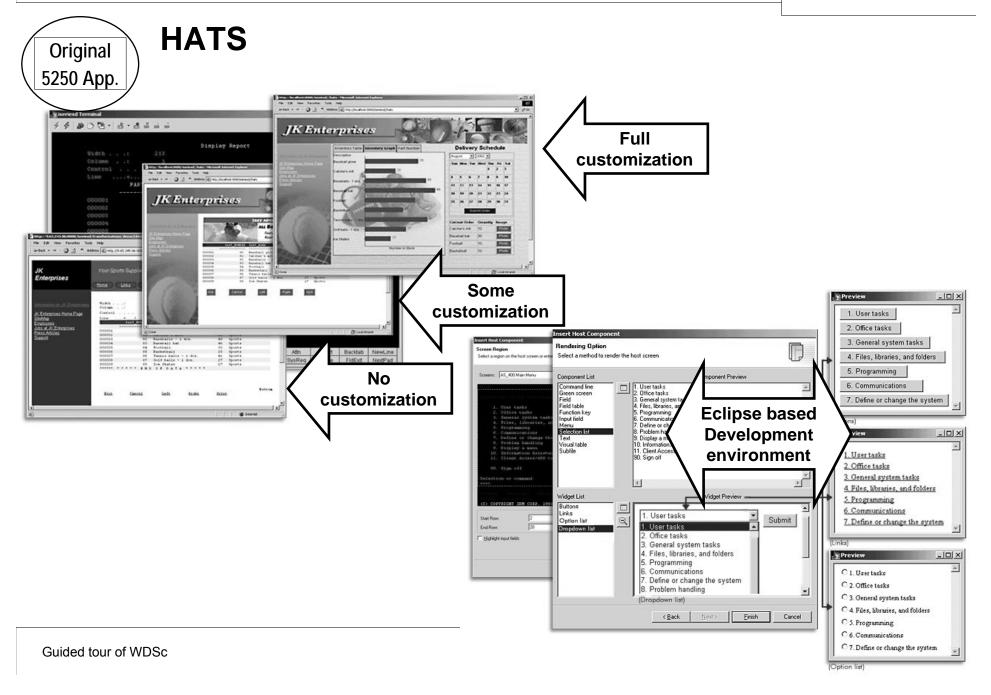

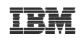

# IBM WebFacing Deployment Tool with HATSTraditional<br/>Modeltechnology (WDHT)

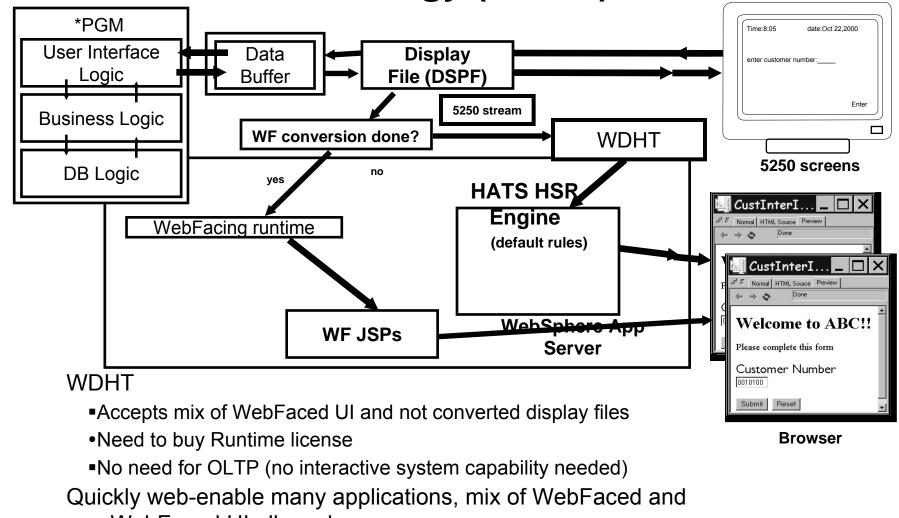

non WebFaced UI allowed

No need to install HATS toolkit for WDHT enablement in WDSc Guided tour of WDSc workbench

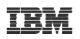

#### WebFacing Deployment Tool with HATS Technology (WDHT) V6.0.1

- Customers need to buy WDHT license to deploy and run applications
- Fully converted WebFacing applications currently <u>don't</u> need WDHT
- WebFacing applications that are not completely converted will need WDHT
  - When application at runtime encounters screens in non converted display files
     WDHT will provide default conversion using HATS datastream conversion
  - HATS customization is currently not support in a WDHT mixed WebFacing/HATS environment only default transformation will occur
- HATS V6.0.4 now uses WDHT
  - WDHT provides for HATS applications runtime environment that doesn't require OLTP in V5R4
  - HATS applications support full customization (not mixed with WebFacing screens)
- WDSc contains 2 WDHT licenses for testing purposes

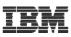

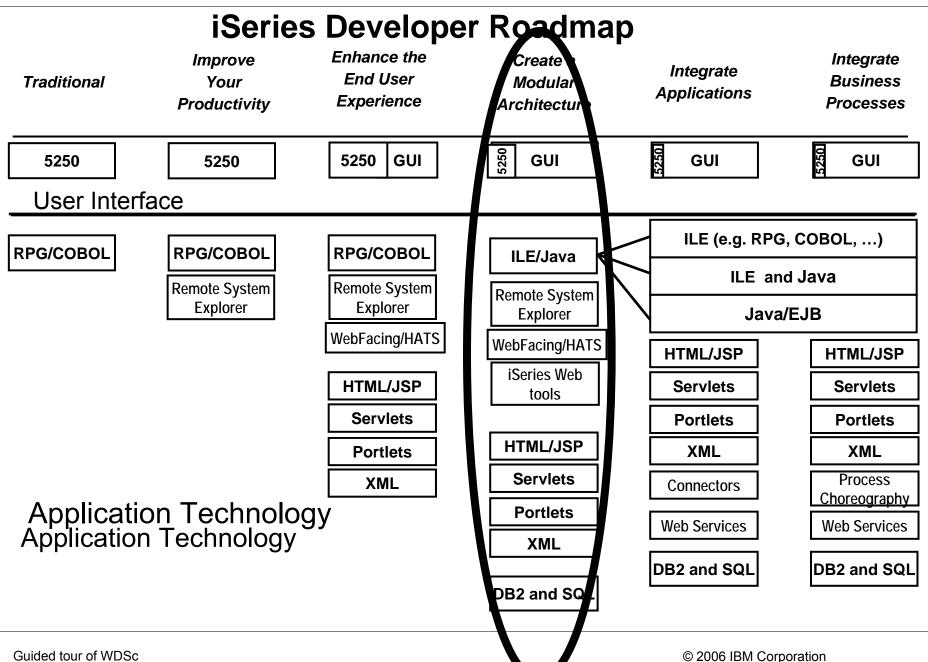

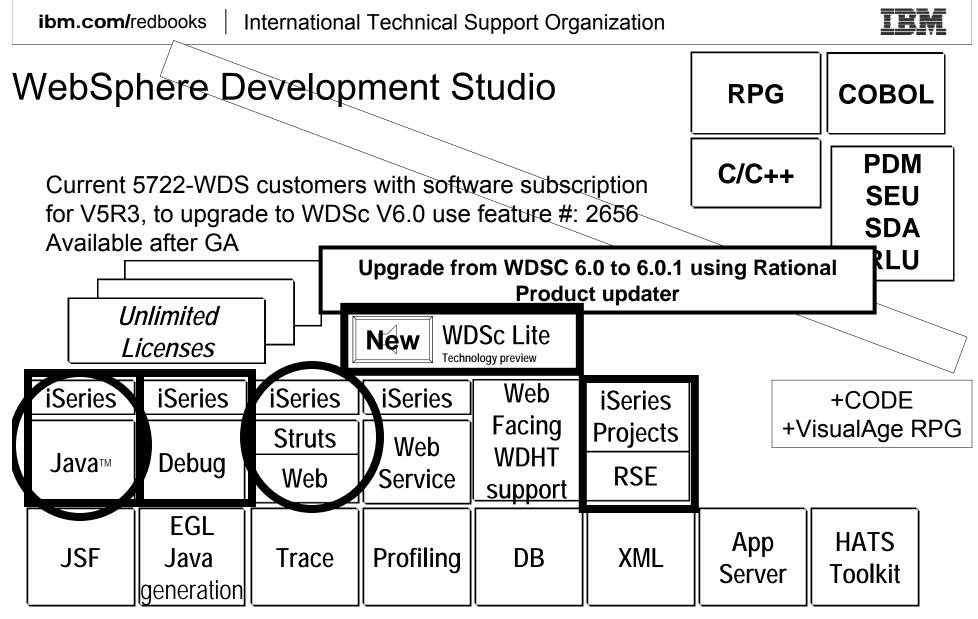

www.ibm.com/software/awdtools/iseries

WebSphere Development Studio Client V6.0.1 based on RWD V6

Guided tour of WDSc

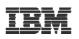

### Web Tools inherited from RWD and RAD

- Web Projects and Perspective
  - J2EE-defined folder structure for Web Apps
  - Superset of Java projects (inherits Java Tools)
  - Automatic creation/maintenance of web.xml file
- Editor support
  - Create/Edit/Validate/Debug JSP and HTML files
  - Images and animation
  - Cascading Style Sheets (CSS)
- Import/Export from/to a variety of sources
  - HTTP/FTP/WAR/EAR
- Link viewing and management
  - Converting links, flagging broken links, and fixing up links as linked resources are moved or renamed

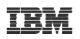

## Web Projects

### •One of the project types in WDSc

- ► With its own perspective
- ► With its own "new" wizard
- ► With its own set of tools

### •Created with J2EE folder layout

### •Created with simple web.xml file

- Automatically updated as resources are created
- ► Has specialized web.xml editor

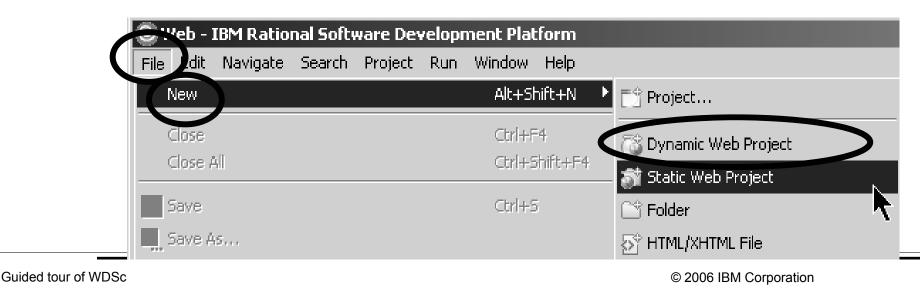

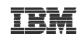

### Web Application

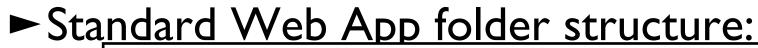

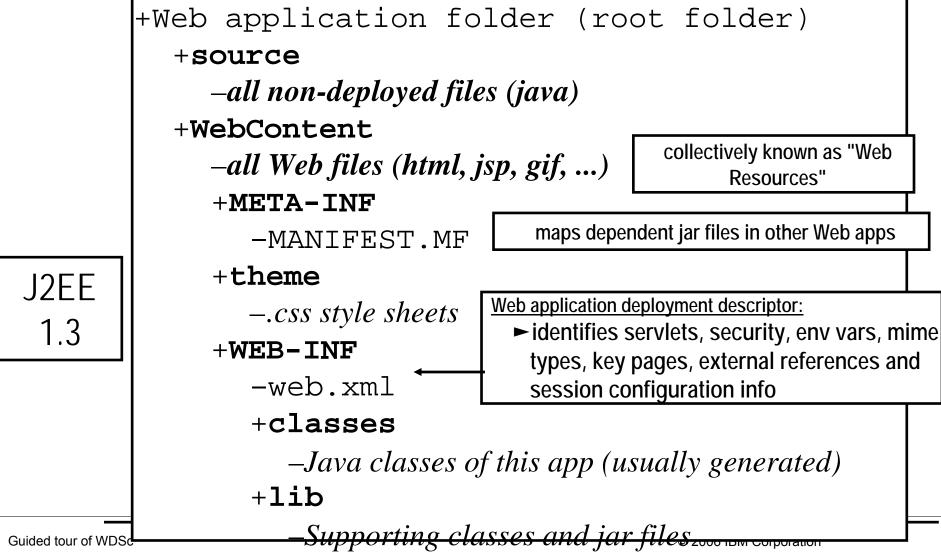

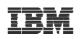

### Page designer tool

### •Page Designer for jsf, jsp & HTML

- •Frame wizard
- •WebArt designer
- AnimatedGIF designer
- •Spell Checker
- •HTML validator
- •HTML to XHTML converter
- •Attribute dialog
- •Link utilities
  - o fix broken links
  - o Convert links

**ibm.com/**redbooks International Technical Support Organization

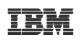

### PageDesigner

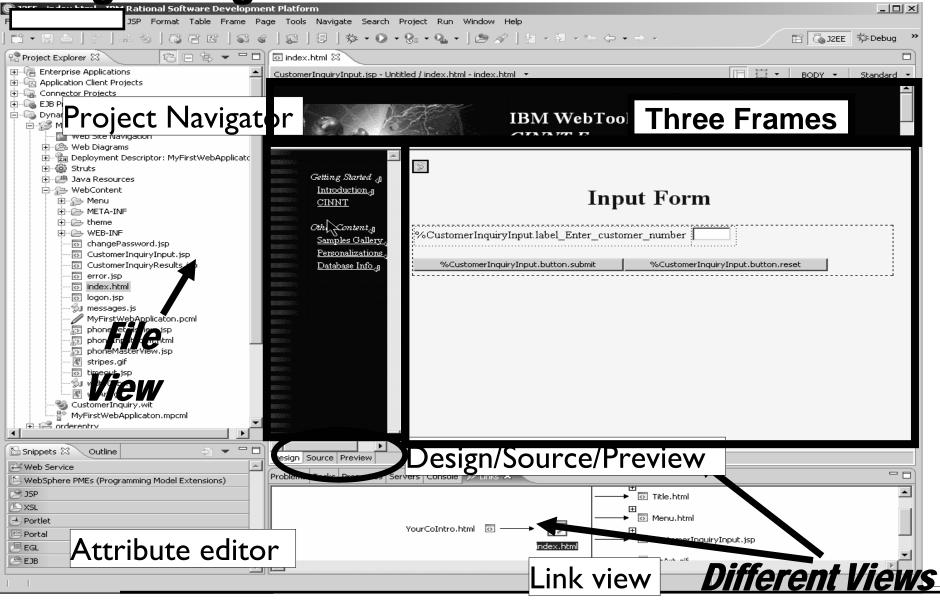

Guided tour of WDSc

© 2006 IBM Corporation

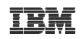

### WebArt Designer and Animation GIF designer

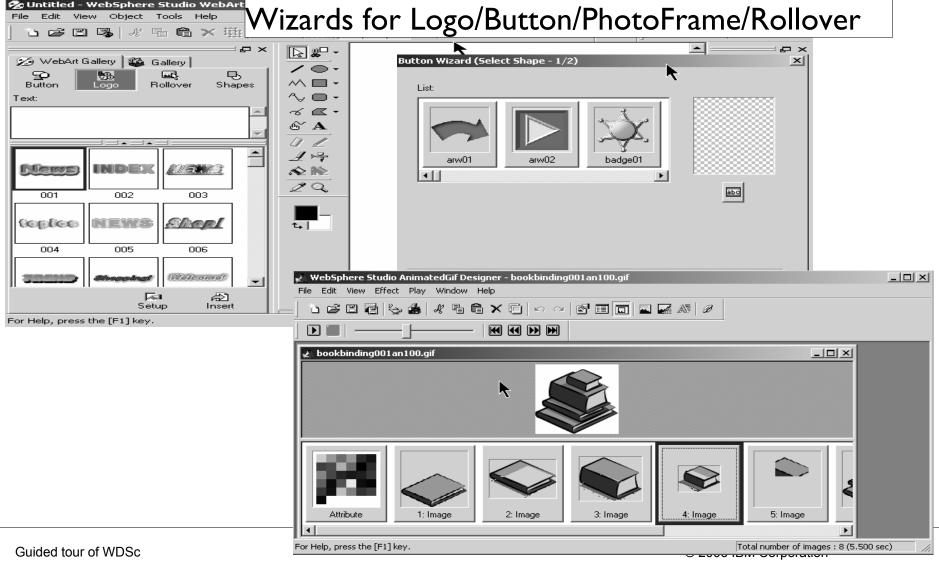

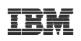

#### IBM System i5 Web Tools

### • iSeries Web Tools, at a glance

## Tools optimized for iSeries developers! Host Information wizard

✓ Set runtime information such as library list and sign-on information, to be used by glue generated by all Web Interaction wizards for this Web project

#### Web Interaction wizard

✓ Generate a Web front end for your RPG/COBOL programs without having to write Java code. Wizard generates JSP UI and Servlet logic to call program on System i5.

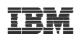

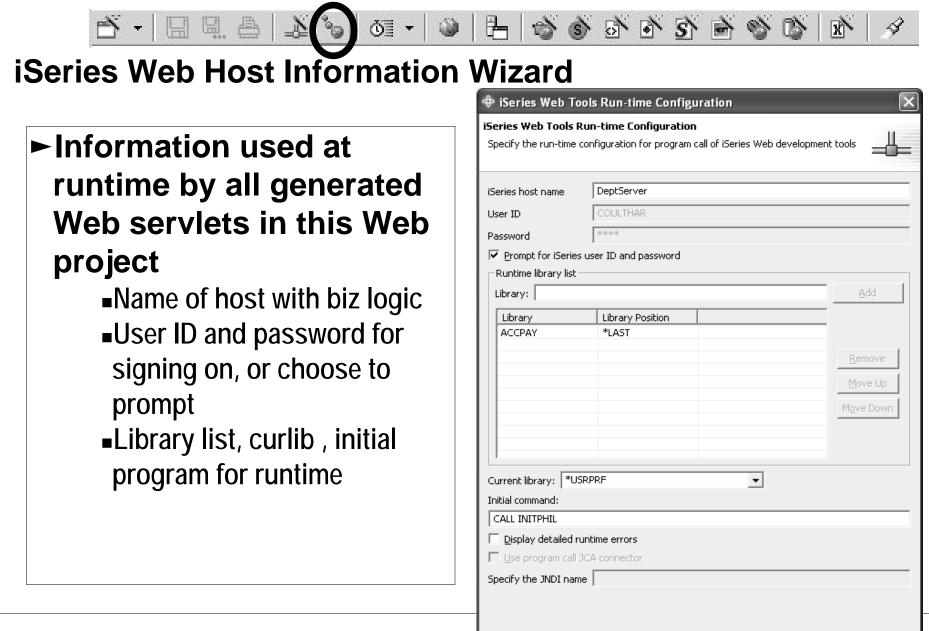

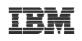

#### Web Interaction – How it works

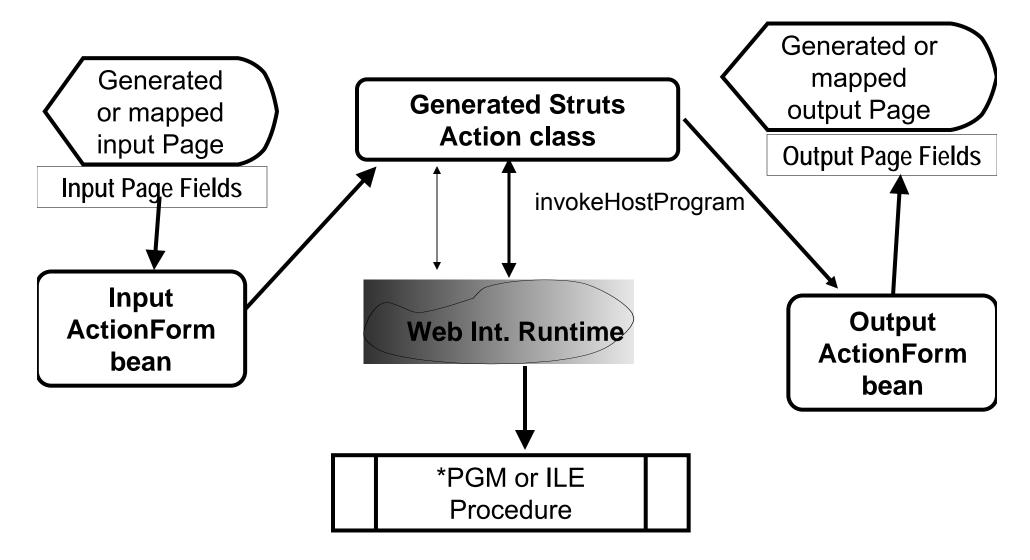

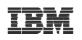

#### Web Interaction Wizard

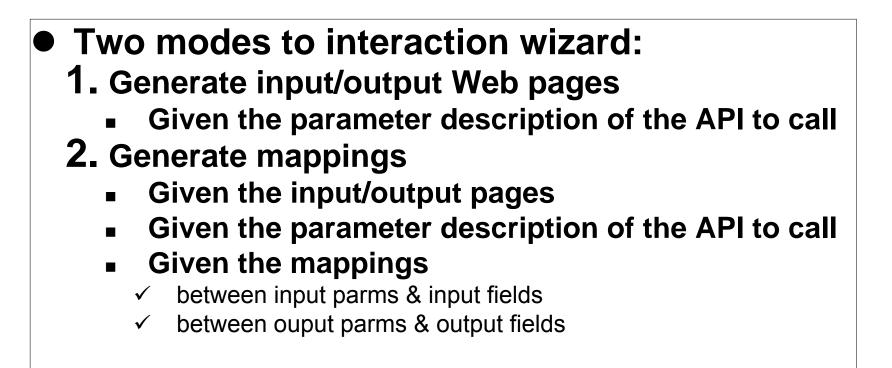

#### **Creates applications based on STRUTS framework**

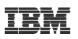

### New standard framework java server faces (jsf)

- •Wait something better than STRUTS is here
- A new standard framework fully supported in WDSc —Tool support for jsf

  - -Page designer
  - -Binding support of data beans and UI controls
  - -Web diagram editor for jsf
  - Quick edit for small pieces of Java code

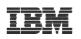

### **JSF** Features

### Web page development

- Event driven architecture
- Direct binding of UI components to model data
  - Just like externally described workstation files
- Navigation framework
  - -Also referred to as "Controller" in MVC
- Validation and error feedback
- Session and object management
  - Managed beans
- Internationalization (i18n)
- Easy database integration
  - -Easily create pages to display and update data using SQL

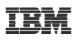

### Web Page Development

- JSF contains a collection of UI components to make Web page development easier
  - Each component has extensive properties for customizing look and behavior of component
  - Components can be bound to variables for automatically:
    - Displaying the value of variable
    - Assigning value to a variable on page submit
  - Components have associated "events" which you can write code for
    - JavaScript for client side events
      - onclick, ondblclick, onkeypress, ...
    - Java code for server side events
      - Value Changed, Command, ...

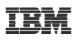

Snippets

### Web Page Development

|                                 |                          |                    |                | 1    | 🗁 Crystal Reports Faces Compone |
|---------------------------------|--------------------------|--------------------|----------------|------|---------------------------------|
| ‱diagram.gph 💀 *query.jsp 🗙 🎯 W | /eb Browser              |                    |                |      | Paces Components                |
| query.jsp - query.jsp *         | Ē                        | 🗄 🔹 hinputText 🕚   | r 🛛 Standard 👻 |      | 📺 Data Table                    |
| -                               |                          |                    |                |      | Panel - Group Box               |
|                                 |                          |                    |                |      | Panels - Tabbed                 |
| Order Entry A                   | Application <sup>®</sup> | bc                 |                |      | 📄 Panel - Menu Bar              |
|                                 | -PP                      |                    |                |      | Command - Button                |
|                                 |                          |                    |                |      | 💯 Command - Hyperlink           |
|                                 |                          |                    |                |      | 🖉 Link                          |
| l                               |                          |                    |                |      | 📋 Input                         |
|                                 |                          |                    |                |      | Input - Text Area               |
| Minimum Price: MinPrice}        | R/Frror Meccore          | for MinimumPrice}  |                |      | Rich Text Area                  |
| B.                              |                          |                    |                |      | 🌆 Input - Password              |
|                                 | ≝∎∎{Error Message        | e for MaximumPrice | <u>ب</u> ر (   |      | Check Box                       |
| ۹<br>                           |                          | -                  |                |      | Check Box Group                 |
| Query                           |                          |                    |                |      | 🗧 Radio Button Group            |
|                                 |                          |                    |                |      | Combo Box                       |
| <b>a</b>                        |                          |                    |                |      | List Box - Single Select        |
|                                 |                          |                    |                |      | List Box - Multiple Select      |
|                                 |                          |                    |                |      | Elle Upload                     |
| Powerd by iSeries(TM)           | c                        |                    |                |      | azz Output                      |
|                                 |                          | raa n' Dra         | n norto        | from | (n) Output - Formatted Text     |
|                                 | ן ט                      | rag n' Dro         | p parts        |      |                                 |
| Design Source Preview           |                          | palette o          | nto edit       | or   | Cabel                           |
|                                 |                          |                    |                |      | Page Template                   |
|                                 |                          |                    |                |      | 😤 Web Site Navigation           |
|                                 |                          |                    |                |      | Data                            |
|                                 |                          |                    |                |      | B HATS Components               |

🚯 Palette 🗙

HTML Tags

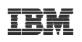

### Web Page Development

|                                                                                                    | 💷 Properties 🗙 🛛 Qu                                                                                                    | iick Edit   Servers   Co                                                                                                    | onsole Problems |                                                                 |                           |                                                                                       |
|----------------------------------------------------------------------------------------------------|----------------------------------------------------------------------------------------------------|----------------------------------------------------------------------------------------------------|-----------------|-----------------------------------------------------------------|---------------------------|---------------------------------------------------------------------------------------|
| Image: Second system       Image: Second system       Image: Second system <t< td=""><td>BODY<br/>hx:scriptCollector<br/>tpl:put<br/>hx:scriptCollector<br/>h:form</td><td>Id: <u>MaximumPri</u><br/><u>V</u>alue: <u>#{requestS</u><br/>Style: <u>Props:</u><br/><u>C</u>lasses: inp<br/>Size: <u>Wi</u>dth:</td><td>ice</td><td>Eormat: Number<br/>Type: Decimal<br/>Pattern:<br/>Currency symbol:</td><td>Options      Integer only</td><td>Input assistance:  Show helper butto Type: Spinner  Show prompt char Prompt character</td></t<> | BODY<br>hx:scriptCollector<br>tpl:put<br>hx:scriptCollector<br>h:form                                                                                           | Id: <u>MaximumPri</u><br><u>V</u> alue: <u>#{requestS</u><br>Style: <u>Props:</u><br><u>C</u> lasses: inp<br>Size: <u>Wi</u> dth: | ice             | Eormat: Number<br>Type: Decimal<br>Pattern:<br>Currency symbol: | Options      Integer only | Input assistance:  Show helper butto Type: Spinner  Show prompt char Prompt character |
|                                                                                                    | Behavior     Accessibility                                                                                                    | <                                                                                                    |                 | • •                                                             | look and fee              |                                                                                       |
|                                                                                                    | ■{Error Message f                                                                                                    |                                                                                                    |                 |                                                                 |                           |                                                                                       |
| <b>B</b>                                                                                                    | Properties 📴 Quick Edit<br>Quick Edit [h:inputText] -                                                                                                    |                                                                                                    | onsole Problems |                                                                 |                           | ▼ □ □                                                                                 |
| Powerd by iSeries(TM)<br>Design Source Preview                                                                                                    | Value Changed  Value Changed Conchange Conchange Conclick Condblclick Confocus Conkeydown Conkeyup Conkeyup Conwousedown Conmousedown Conmousedown Conmousedown |                                                                                                    | Write           | JavaScript /<br>ents in Quic                                    | Java code                 | ~                                                                                     |
|                                                                                                    | <                                                                                                    | <                                                                                                    |                 |                                                                 |                           | >                                                                                     |

Guided tour of WDSc

© 2006 IBM Corporation

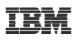

Navigation

- JSF provides framework for specifying navigation rules
  - Commonly referred to as "Controller"
  - For example:
    - When submit request from this page then invoke this action
    - If result of action is "success" then display *nextpage.jsp*
    - If result of action is "error" then display *error.jsp*
- Rules stored in *faces-config.xml* file as navigation rules
- Use Web Diagram editor to graphically layout application
  - -Automatically adds navigation rules

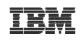

### Navigation – Web Diagram Editor

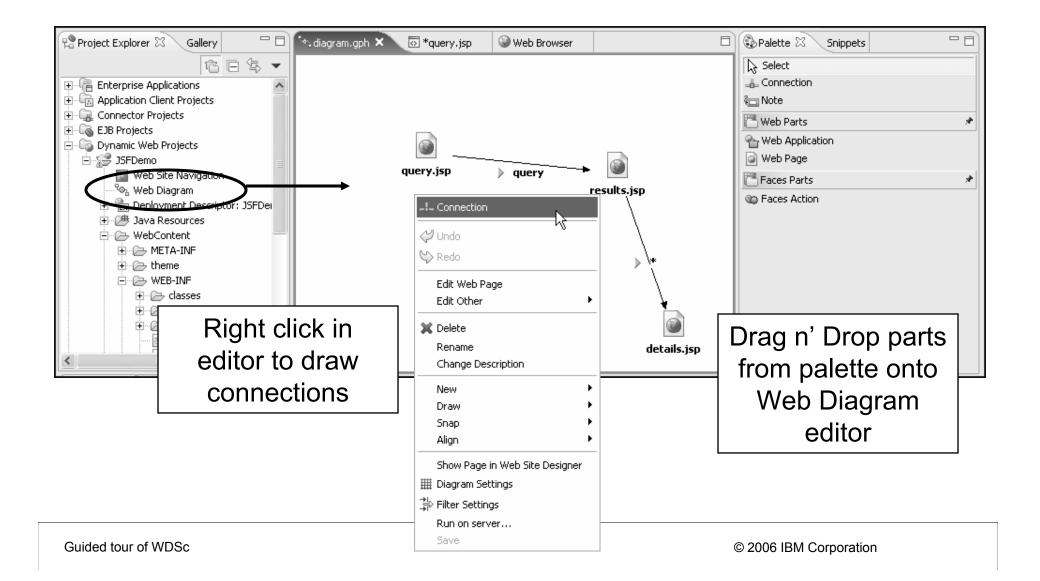

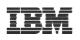

### Validation and Error Feedback

- JSF provides rich support for input validation and error messages
- Input validation
  - Optionally associate each UI component with a messages component
  - Specify validation rules for UI component
  - JSF performs validation when page submitted
  - Page redisplayed with error messages if validation fails
- Error Messages
  - Insert general message component for page
  - Add messages to "FacesContext" during processing
    - Support for informational, warning and error messages
  - Messages automatically displayed with next page

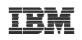

### Input Validation

| B<br>Minimum Price: abc {mini        | Price} I 23 I {Error Message for MinimumPrice                              | Development<br>in Page Des                     |                                              |
|--------------------------------------|----------------------------------------------------------------------------|------------------------------------------------|----------------------------------------------|
| Maximum Price: abs (ma<br>v<br>Query |                                                                            |                                                | Runtime - when<br>validation fails           |
| Maxin<br>Quer                        | num Price: 100                                                             | r: Specified attribute is not b                | between the expected values of 0 and 999.99. |
|                                      | k Edit   Servers   Console   Problems  <br>☑ Value is required             | Display validation <u>e</u> rror messages in a | n error message control                      |
| hx:scriptCollector<br>tpl:put        | Use simple validation     O Use advanced validation       Minimum:     0.0 | When value is invalid, redisplay page          |                                              |
| hx:scriptCollector<br>h:form         | 1a <u>x</u> imum: 999.99                                                   | Dev                                            | elopment time –                              |
| h:inputText                          | Click to create/edit custom validation code                                |                                                | tting validation                             |
| Behavior     Accessibility           |                                                                            | rule                                           | s for component                              |
| <                                    |                                                                            |                                                |                                              |

Guided tour of WDSc

© 2006 IBM Corporation

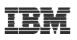

### **Easy Database Integration**

- JSF includes special components for displaying data on a web page
  - Single record (Relational Record component)
  - Table of records (Relational Record List component)
- Drag n Drop component onto page
  - Wizard guides you through creating SQL statement
  - JSF UI components automatically added to page for displaying data
  - Add row actions to table of records
  - Automatically created Delete, Update and Add actions for single record

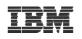

#### Database Web Pages

|                  | ®⊗₁diagram      | *query.jsp                                  | Web Bro                | 🗟 faces-c           | 💿 results           | 🖸 Da | tabas 🗙  |       |                              |
|------------------|-----------------|---------------------------------------------|------------------------|---------------------|---------------------|------|----------|-------|------------------------------|
|                  | DatabaseExample | e.jsp - DatabaseExar                        | nple.jsp               |                     | <b>.</b>            | BODY | - Standa | ard 🔻 |                              |
|                  | Place conten    | t here.                                     |                        |                     |                     |      |          |       | Palette × Snippets 🖓 🗔       |
|                  | 0               | Add Relational R                            | ecord I ist            |                     |                     |      | ×        |       | JSP Tags                     |
|                  |                 | ational Record Lis                          |                        |                     |                     |      |          |       | 🗁 Crystal Reports Faces Comp |
|                  |                 | iter a reference name                       | -                      |                     |                     |      |          |       | Paces Components             |
|                  |                 | iter a reference name                       | e ror record lisc.     |                     |                     |      |          |       | 🖳 Page Template              |
|                  |                 |                                             |                        |                     |                     |      |          |       | 😤 Web Site Navigation        |
|                  |                 | Name: allRecords                            |                        |                     |                     |      |          |       | 🖪 Data 📌                     |
|                  | Na              |                                             |                        |                     | -                   |      |          |       | 🗐 Business Process Message   |
|                  |                 |                                             | o refer to this record |                     | э.                  |      |          |       | PeopleSoft Record            |
|                  |                 | Retrieve an existin                         | g record or record lis | t from scope        |                     |      |          |       | PeopleSoft Record List       |
|                  | So              | cope ; session                              |                        |                     |                     |      | <b>T</b> |       | SAP BAPI                     |
|                  | Ke              | ey ; allRecords                             |                        |                     |                     |      |          |       | 🔊 SAP RFM<br>🔄 Siebel Record |
|                  |                 |                                             |                        |                     |                     |      |          |       | Siebel Record List           |
|                  |                 | Reuse metadata def                          | inition from an existi | ng record or record | l list              |      |          |       | Web Service                  |
|                  | Inp             | out file:                                   |                        |                     |                     | Bro  | owse,,,  |       | EJB Session bean             |
|                  |                 |                                             |                        |                     |                     |      |          |       | Relational Record            |
|                  | You             | u can automatically a                       | dd data controls to y  | our page to display | the list of records | 5    |          |       | Relational Record List       |
|                  |                 | nfigure details on las<br>Add data controls | t page of this wizard  | ).                  |                     | Г    |          |       | De Dessiere Minus            |
|                  |                 | Add data controls                           |                        |                     |                     |      | 1. E     | Drag  | n drop Relation              |
|                  |                 |                                             | a a nal                |                     |                     |      | Reco     | ord l | ist part to editor.          |
| Z. A0            | la Kelat        | ional Re                                    | ecora                  |                     |                     | L    |          |       |                              |
| L                | .ist wiza       | rd opens                                    | s                      |                     |                     |      |          |       |                              |
|                  |                 | •                                           |                        |                     |                     |      |          |       |                              |
|                  |                 |                                             |                        |                     |                     |      | 1        |       |                              |
|                  |                 |                                             | < Bad                  | < Next >            | Finish              | Ca   | ncel     |       |                              |
| Guided tour of W | /DSc            |                                             |                        |                     |                     |      |          | © 2   | 006 IBM Corporation          |

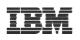

#### Database Web Pages

| © Add Relational Record List                                                                                                    |
|----------------------------------------------------------------------------------------------------|
| Record List Properties  The table selected doesn't have a primary key. Choose one of the columns as a primary key in the next page                                                                                                    |
| Connection name: TORASCGM3   New Table:                                                                                                    |
| WDSCDEMO         Tables         WDSCDEMO.CSTMR         WDSCDEMO.DSTRCT         WDSCDEMO.H         WDSCDEMO.ITEM         WDSCDEMO.ORDERS         WDSCDEMO.QRDERS         WDSCDEMO.QRDLIN         WDSCDEMO.QDDSSRC         WDSCDEMO.QDDSSRC         WDSCDEMO.QPNLSRC         WDSCDEMO.QPNLSRC         WDSCDEMO.QRPGLESRC         WDSCDEMO.QRPGLESRCP         WDSCDEMO.QRPGLESRCP |
| < Back Next > Finish Cancel                                                                                                    |

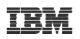

### Database Web Pages

| Add Relational Record List                                                                                                    | $\mathbf{X}$                                                                                                    |
|----------------------------------------------------------------------------------------------------|----------------------------------------------------------------------------------------------------|
| <b>Column Selection and Other Tasks</b><br>Select the columns to include in your record.                                                                                                    |                                                                                                    |
| ITEM         Image: PrimaryKey         Image: Ito : String         Image: Ito : String         Image: Ito : String         Image: Ito : Ito : Ito : String         Image: Ito : Ito : It | Tasks         Modify primary key         Order results         Filter results         Advanced tasks         Add another database table         through a relationship         Auto generate key         Set concurrency control |
| All None                                                                                                    |                                                                                                    |
| < Back Next >                                                                                                    | Finish Cancel                                                                                                    |

Guided tour of WDSc

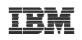

#### Database Web Pages

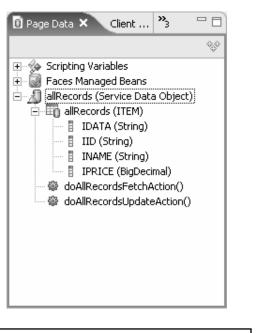

SQL statement shown in Page Data view. Double click to modify.

| ®adiagram 🗔                                 | *query.jsp            | Web Bro      | 🗟 faces-c | 💿 results                      | 🖸 *Datat         | Da               |     |
|---------------------------------------------|-----------------------|--------------|-----------|--------------------------------|------------------|------------------|-----|
| DatabaseExample.jsp - DatabaseExample.jsp * |                       |              |           |                                |                  |                  |     |
| Part Number <sup>abc</sup>                  | (INAME)               |              |           | a abc<br>abc                   |                  |                  |     |
|                                             |                       |              | JS        |                                | e adde<br>now re | d to pa<br>cords | ige |
| Design Source Previe                        | 9W                    |              |           |                                |                  |                  |     |
| Properties 🛛 🔾                              | uick Edit Conso       | ole Problems |           |                                |                  |                  |     |
| BODY<br>hx:scriptCollector                  | Id: text5             |              |           | tring<br><u>R</u> ender the HT | ML in the value  | ·                |     |
| h:form                                      | Stulay Dropsy         |              | 1/5       |                                |                  |                  |     |
| h:dataTable<br>h:column                     | Style: Props:<br><br> | s: outputT   |           | Prope                          | rties v          | iew to           |     |
| f:facet (header)                            |                       |              | customi   | ze tab                         | le (for          |                  | ole |

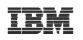

# Excellent Java tooling (Java Perspective)

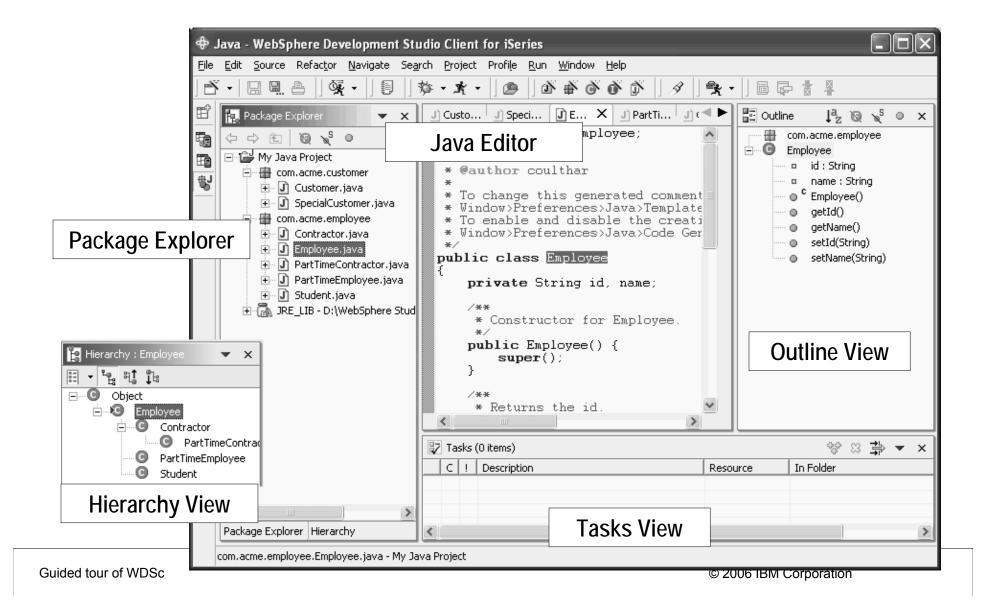

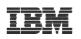

# Java Tools iSeries Extensions

- Remote support
  - Remote transform, run, debug
- Programming support
  - Wizard to generate Java wrapper of \*PGM or procedure
  - iSeries Toolbox for Java built-in
  - Java beans for iSeries access
  - Documentation and samples

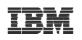

# Program Call Wizard – how it works

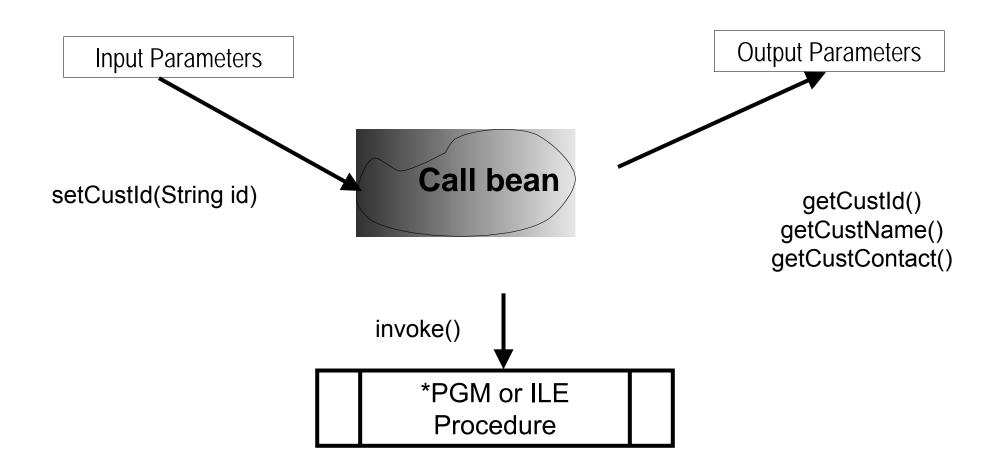

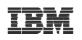

# JavaTools Enhancements version 6.0

- Toolbox, JFormatted, DFU, and ObjectList beans are now available in the palette of the Visual Editor for Java.
  - -User can now create Java classes to make use of these visual components or Java beans inside the Visual Editor for Java.
- Enhancements to the Program Call wizard:
  - -Easier to launch the wizard
  - -Ability to reuse configuration file for multiple program calls
  - -Better entry field validations
  - -Better user interface for importing PCML from source
- •Ability to browse for procedures of a service program

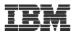

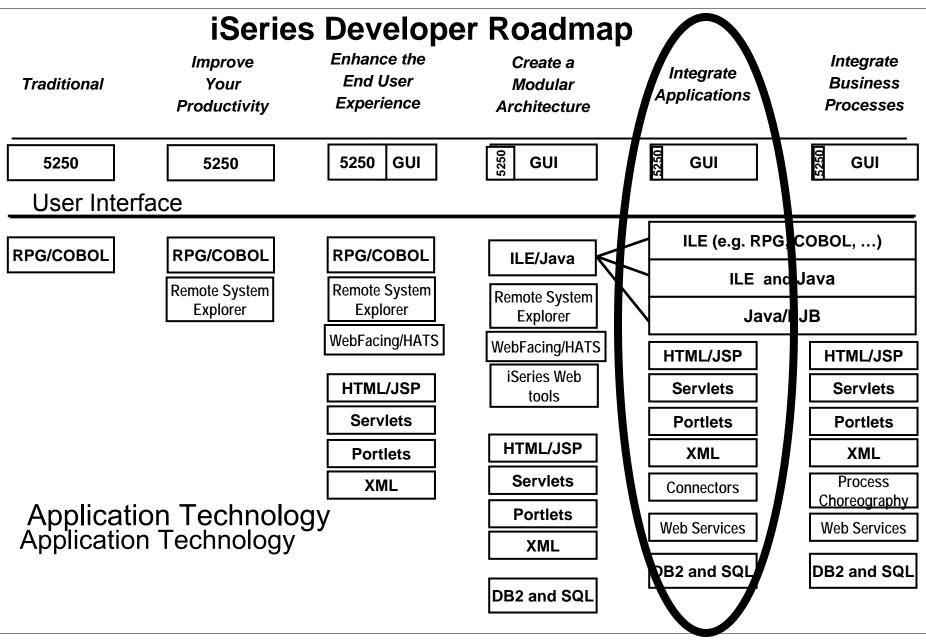

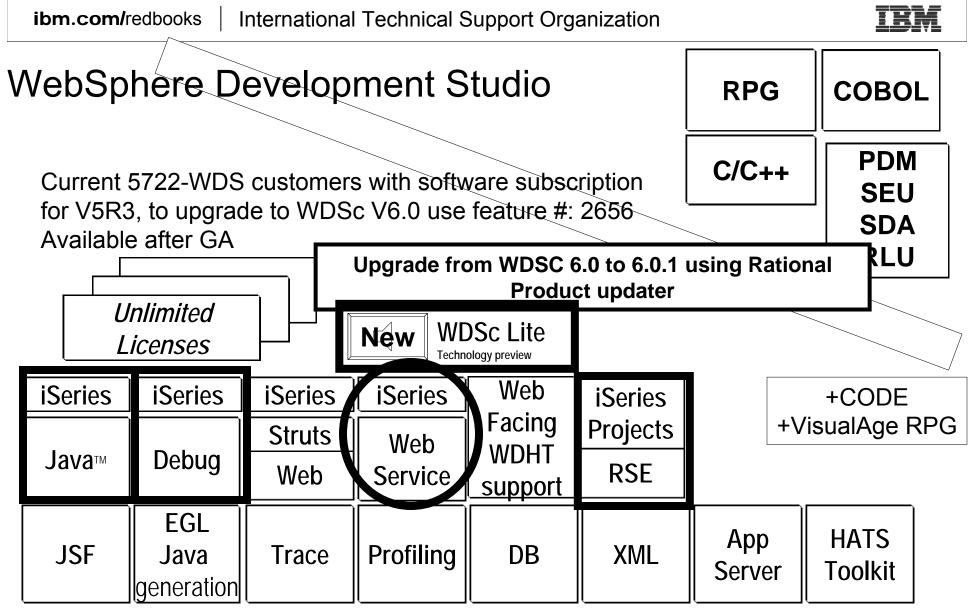

www.ibm.com/software/awdtools/iseries

WebSphere Development Studio Client V6.0.1 based on RWD V6

Guided tour of WDSc

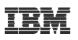

# What Are Web Services

- Function that can be programmatically invoked over a network
- Basically remote procedure calls built on open standards and proven technologies
  - Lots of new standards around Web services to ensure interoperability in heterogeneous environments
  - Underlying implementations built on proven technologies like
    - XML
    - HTTP
    - Messaging middleware
    - Security standards

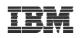

## Why use Web Services

#### Because:

- -They are the latest hype
- -They are hot
- -They are cool
- -They are useful
- -Somebody asks you to provide one for a certain task
- -Somebody provides one and asks you to use it

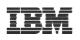

#### **RPG/COBOL** Program as Service Provider

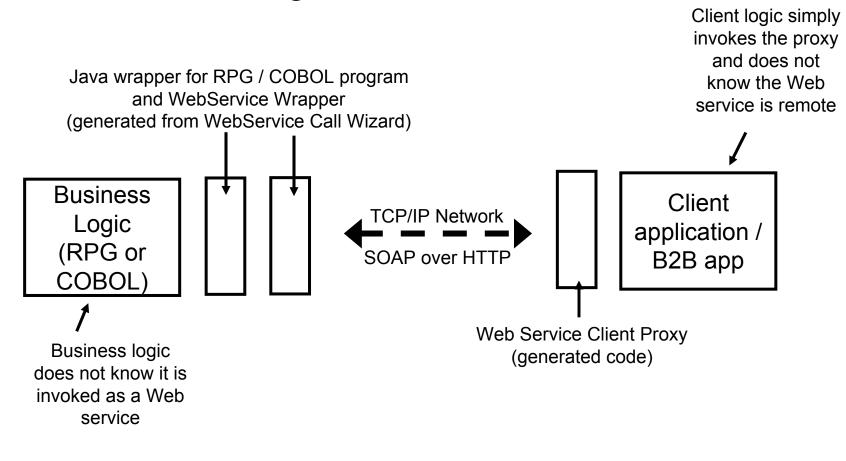

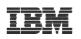

Tools

### Web Services Tools in WDSc

- Create
  - Web services from:
    - ILE RPG/COBOL source (new wizard in V6.0.1)
    - Java Beans
    - Enterprise JavaBeans (advanced edition only)
    - SQL Queries
    - DB2 Stored Procedures
    - DB2 XML Extender calls
  - Web service client proxy given a WSDL document
- Test
  - Test your Web services in the WebSphere test environment
  - Generate test code to test generated Web service client proxies
- TCP/IP Monitor
  - Useful for debugging SOAP messages between provider and consumer

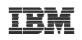

# WebService Wizard Use Remote Systems Explorer to select member

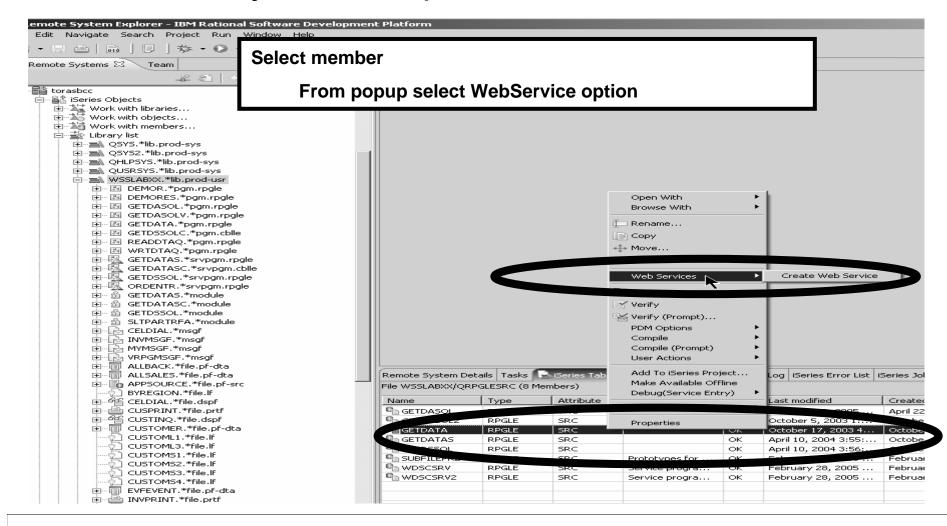

Guided tour of WDSc

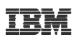

#### Web Service Wizard 🕑 Web Service х Web Services Click Finish & Done! Review your Web service options and make any necessary changes before proceeding to the next page. Drop-Dead Simple! Service Default is iSeries Web Web service type: iSeries Program Web Service Service type Start Web service in Web project Launch the Web Services Explorer to publish this Web service to a UDDI Registry. 🔽 Generate a proxy The Java bean proxy will provide a remote Client proxy procedure call interface to Client proxy type: Java proxy the Web service Test the Web s We could select Finish here and test the Service Monitor the We We will test the Web But lets specify some more details service after it is created We will monitor the SOAP Next > < Back Finish Cancel traffic for this Web service © 2006 IBM Corporation

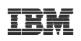

# Configuring the Web Service- Edit Program/Parameters

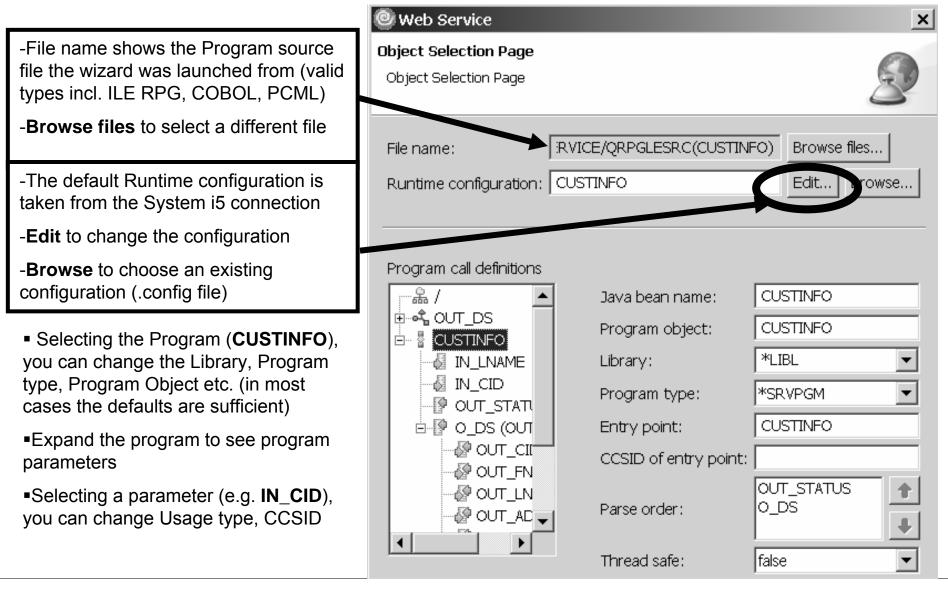

Guided tour of WDSc

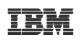

# Configuring the Web Service- Runtime Configuration

| Signon information is defaulted from<br>System i5 connection                                                                                         | liseries Web Service Runtime Configuration                                                                                                    |
|----------------------------------------------------------------------------------------------------|----------------------------------------------------------------------------------------------------|
|                                                                                                    | Configure Authentication         Specify how the program call runtime should connect and authenticate                                                                                                    |
| Alternatively, can use the Program Call<br>Java Connection Architecture connector<br>for signon and connection management<br>(advanced product only) | <ul> <li>Specify signon values         Host name: TORASCGM         User ID: ERICDP         Password: ********         Enable password encoding         Use program call JCA connector         JNDI name:         </li> <li>&lt; Back Next &gt; Finish Cancel</li> </ul> |

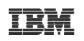

# Testing the Web Service

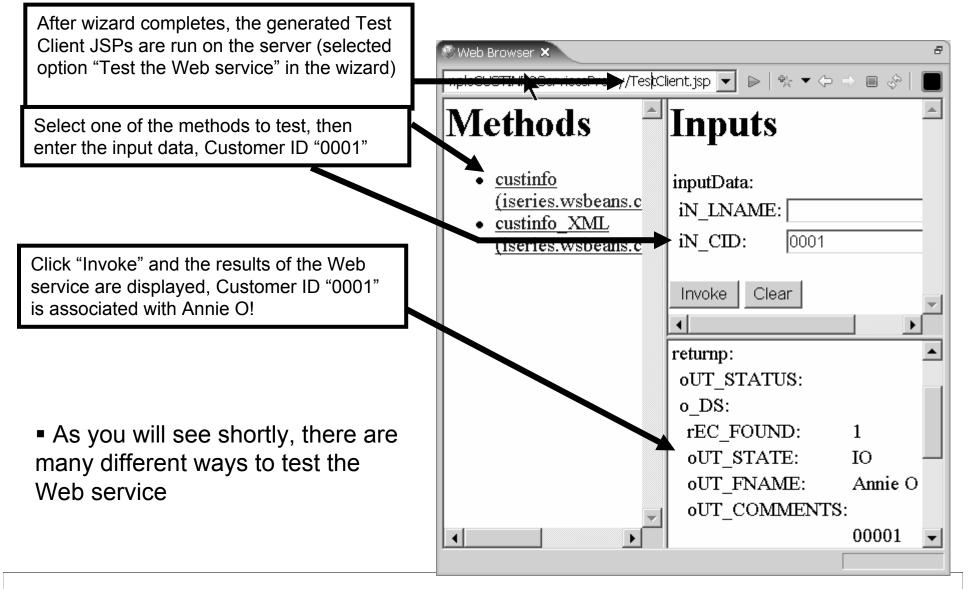

Guided tour of WDSc

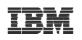

# WSDL editor in WDSc (graphical view)

| 🕲 Remote System Explorer - GetProductInfo.wsdl - IBM Rational Software Development Platform |                                                                           |                                                                                                  |  |  |  |
|---------------------------------------------------------------------------------------------|---------------------------------------------------------------------------|--------------------------------------------------------------------------------------------------|--|--|--|
| File Edit Source Navigate Search Project Run WSDLEditor Window Help                         |                                                                           |                                                                                                  |  |  |  |
| 11 • 11 ≙   12   13 • 0 • 04 •   12   10 ⊕ • → •                                            | 2 10                                                                      | 🗈 📳 Remote Syste                                                                                 |  |  |  |
| CetProductInfo.wsdl ×                                                                       |                                                                           |                                                                                                  |  |  |  |
| $\uparrow$ Z                                                                                |                                                                           |                                                                                                  |  |  |  |
|                                                                                             |                                                                           |                                                                                                  |  |  |  |
| Definition                                                                                  |                                                                           |                                                                                                  |  |  |  |
| Imports                                                                                     | Турез                                                                     |                                                                                                  |  |  |  |
|                                                                                             | $\Rightarrow$ S <u>http://ws</u>                                          |                                                                                                  |  |  |  |
|                                                                                             |                                                                           |                                                                                                  |  |  |  |
| Services Bindings                                                                           | Port Types Messages                                                       |                                                                                                  |  |  |  |
| InventoryService     InventorySoapBinding       Inventory     wsdlsoap:binding              | □ Inventory<br>→ Ⅲ ﷺ getProductInfo<br>□ parameters (impl:getProductInfo) |                                                                                                  |  |  |  |
| 📄 wsdlsoap:address 🛛 🖓 🕲 🕲 getProductInfo                                                   | getProductino     getProductino     getProductino                         |                                                                                                  |  |  |  |
| wsdlsoap:operation                                                                          |                                                                           | getProductInfo         prodId           type = <anonymous>         type = xsd:string</anonymous> |  |  |  |
| 🗏 wsdlsoap:body                                                                             |                                                                           |                                                                                                  |  |  |  |
| □ □ □ □ □ □ □ □ □ □ □ □ □ □ □ □ □ □ □                                                       |                                                                           |                                                                                                  |  |  |  |
|                                                                                             |                                                                           |                                                                                                  |  |  |  |
|                                                                                             |                                                                           |                                                                                                  |  |  |  |
|                                                                                             |                                                                           |                                                                                                  |  |  |  |
|                                                                                             |                                                                           |                                                                                                  |  |  |  |
|                                                                                             |                                                                           |                                                                                                  |  |  |  |
|                                                                                             |                                                                           |                                                                                                  |  |  |  |
|                                                                                             |                                                                           |                                                                                                  |  |  |  |
|                                                                                             |                                                                           |                                                                                                  |  |  |  |
|                                                                                             | ▶                                                                         |                                                                                                  |  |  |  |
|                                                                                             | <b>``</b>                                                                 |                                                                                                  |  |  |  |

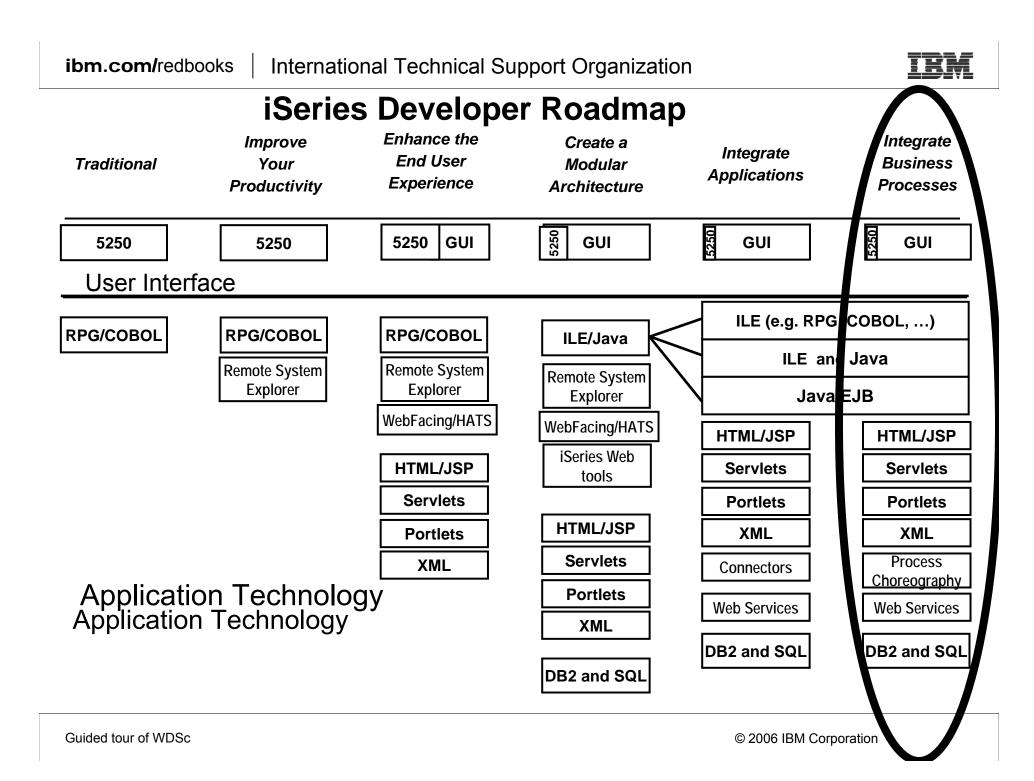

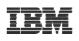

#### WebSphere Development Studio Client Advanced Edition 6.0.1

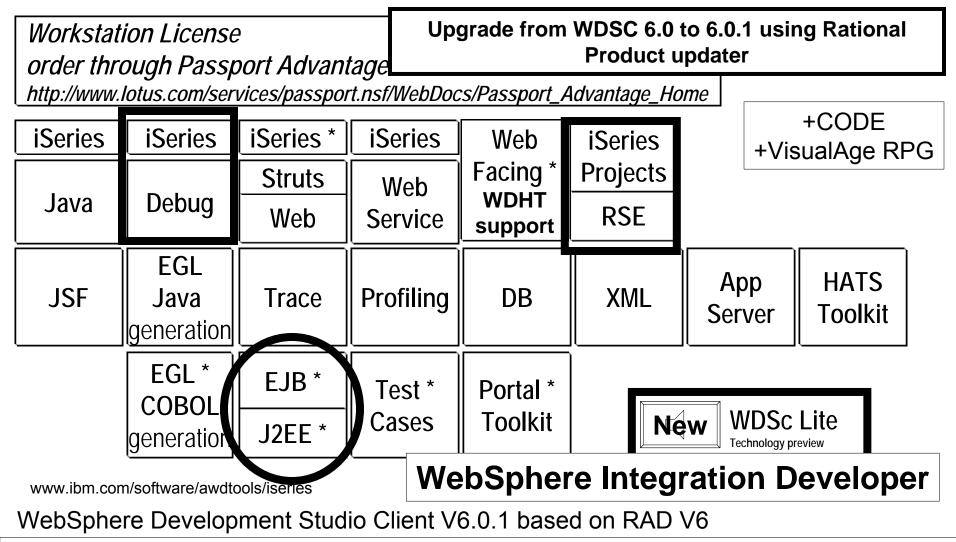

Guided tour of WDSc

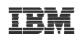

# Web Services are a good start...

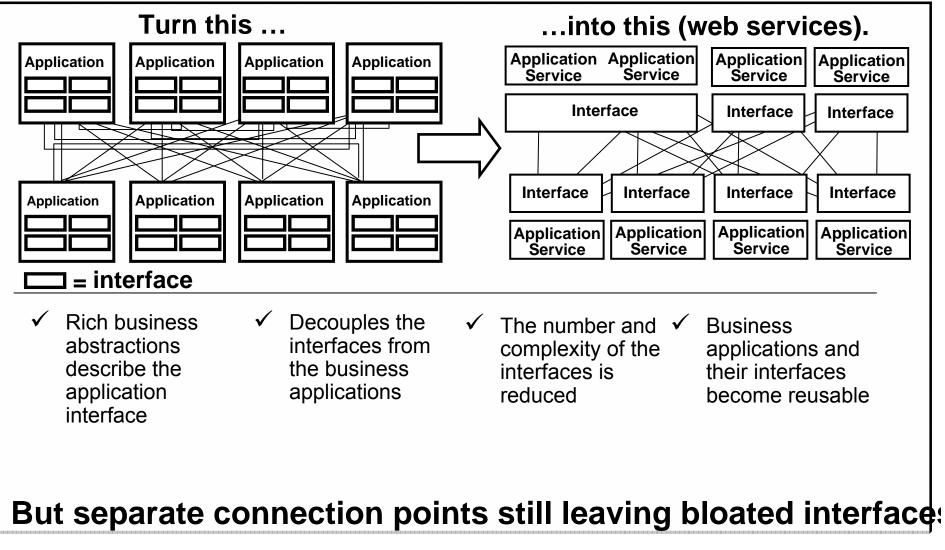

Guided tour of WDSc

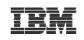

# The Enterprise Service Bus shrinks those interfaces further

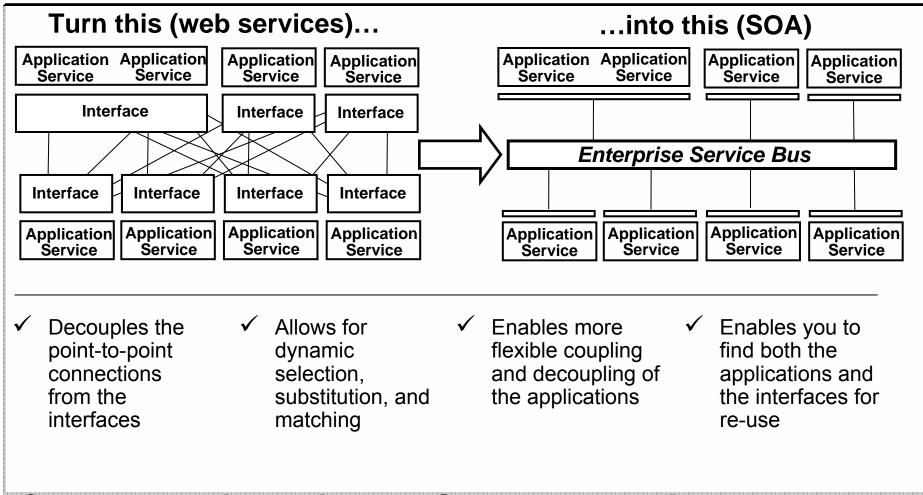

# Connectservices with Websphere Integration Preveloper

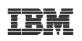

# Conclusion

- There is an ordered roadmap from 5250 to J2EE
- Enter where you want. Stop where you want.
- ILE RPG and COBOL are alive and well and part of the story
- You can move to new language and development paradigms—while protecting IT assets.
- There are many ways to gain needed expertise to accomplish this move to the Web.
- There are many Business Partners with plug-in tools and services to help with the transition!
- It's time to get started! Step 1 > Better Tools!

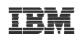

# **WDSC-L** Dist list

# To subscribe, unsubscribe, or change list options, visit: http://lists.midrange.com/mailman/listinfo/wdsci-l

# To post a message email→ WDSCI-L@midrange.com

Guided tour of WDSc

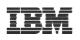

# URLs

- WDS website:
  - www.ibm.com/software/awdtools/wds400
  - Click on Library for tutorials, labs, presentations
- Roadmap website:
  - www.ibm.com/iseries/roadmap
  - Go here for education options

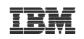

# Trademarks and Disclaimers

© IBM Corporation 1994-2006. All rights reserved.

References in this document to IBM products or services do not imply that IBM intends to make them available in every country.

The following terms are trademarks of International Business Machines Corporation in the United States, other countries, or both:

| AS/400  | e-business on demand | i5/OS     |
|---------|----------------------|-----------|
| AS/400e | IBM                  | OS/400    |
| eServer | IBM (logo)           | System i5 |
| Øserver | iSeries              |           |

Rational is a trademark of International Business Machines Corporation and Rational Software Corporation in the United States, other countries, or both.

Intel, Intel Logo, Intel Inside, Intel Inside logo, Intel Centrino, Intel Centrino logo, Celeron, Intel Xeon, Intel SpeedStep, Itanium, and Pentium are trademarks or registered trademarks of Intel Corporation or its subsidiaries in the United States and other countries.

Linux is a trademark of Linus Torvalds in the United States, other countries, or both.

Microsoft, Windows, Windows NT, and the Windows logo are trademarks of Microsoft Corporation in the United States, other countries, or both.

UNIX is a registered trademark of The Open Group in the United States and other countries.

Java and all Java-based trademarks are trademarks of Sun Microsystems, Inc. in the United States, other countries, or both.

Other company, product or service names may be trademarks or service marks of others.

Information is provided "AS IS" without warranty of any kind.

All customer examples described are presented as illustrations of how those customers have used IBM products and the results they may have achieved. Actual environmental costs and performance characteristics may vary by customer.

Information concerning non-IBM products was obtained from a supplier of these products, published announcement material, or other publicly available sources and does not constitute an endorsement of such products by IBM. Sources for non-IBM list prices and performance numbers are taken from publicly available information, including vendor announcements and vendor worldwide homepages. IBM has not tested these products and cannot confirm the accuracy of performance, capability, or any other claims related to non-IBM products. Questions on the capability of non-IBM products should be addressed to the supplier of those products.

All statements regarding IBM future direction and intent are subject to change or withdrawal without notice, and represent goals and objectives only. Contact your local IBM office or IBM authorized reseller for the full text of the specific Statement of Direction.

Some information addresses anticipated future capabilities. Such information is not intended as a definitive statement of a commitment to specific levels of performance, function or delivery schedules with respect to any future products. Such commitments are only made in IBM product announcements. The information is presented here to communicate IBM's current investment and development activities as a good faith effort to help with our customers' future planning.

Performance is based on measurements and projections using standard IBM benchmarks in a controlled environment. The actual throughput or performance that any user will experience will vary depending upon considerations such as the amount of multiprogramming in the user's job stream, the I/O configuration, the storage configuration, and the workload processed. Therefore, no assurance can be given that an individual user will achieve throughput or performance improvements equivalent to the ratios stated here.

Photographs shown are of engineering prototypes. Changes may be incorporated in production models. Guided tour of WDSc